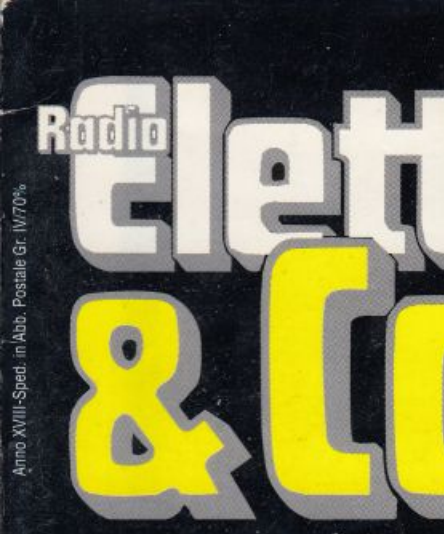

N. 3 - Maggio-Giugno 1990 - L. 8.500

# **FISCO** MOD. 101 - INTEGRATO Compilazione guidata

**GIOCO** In pista su due ruote

E POI... Utility, basic, tips e altro ancora!

> Trasferimento automatico

dei programmi da cassetta a disco

.<br>187187 W

C<sub>x</sub> Commodore

(Art. 1,2,3 e 8 del D.P.R. 29 Settembre 1973, n. 600)

IL DATORE DI LAVORO O ENTE EROGANTE

CERTIFICA DI AVER CORRISPOSTO NEL 1989 AL SIG.

**I SEGUENTI COMPENSI** 

1973. n. 600

VEL 1989 AL SIG.

reger. O O ENTE EROGANTE

mmodore i

**NOME** 

armo 1

**DATA DI NASCITA** 

**SESS** 

SEZ.II

EMOLUMEN

DELLA<sup>1</sup>

SEZ.III

CENTOMILA

Centro di sevizio di oppure<br>UffficioII. DD. di

7 programmi

ORIGINALE

CODICE FISCALE

(i) tud

**CODICE FISCALE** 

CRIGINALE [ FOREST]

 $\begin{array}{l} \displaystyle \max_{\mathbf{q}\in\mathcal{Q}}\mathbf{w} \\ \displaystyle \max_{\mathbf{q}\in\mathcal{Q}}\mathbf{w} \end{array}$ 

ARATA

 $R$  MODU

PROVINCIA D<br>NASCITA (sigli

**TASSAZIONE SEPA** 

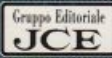

TASSA PAGATA PER CAMPIONE ALLTERA

Il mensile con disco programmi per C64 e C128

Maggio 1990 - N° 41 - L. 13.000

**GRAFICA** Il meglio per stampare etichette

CE commodore

MPS 801

è in edicola

**UTILITY** Il software in cassaforte

**DRIVE Floppy** ai raggi X

Tassa pagata per campione allegato

**BASIC** Un nuovo look per i tuoi programmi

> **GIOCO** La minaccia di Ultron

# Potresti perdere<br>un file del tuo **rogramma?**

ABBONATI A "RADIO ELETTRONICA & COMPUTER" Abbonamento annuo:

6 numeri L. 48.000

Per abbonarti scrivi a Gruppo Editoriale JCE -Via Ferri, 6 - 20092 Cinisello Balsamo (Milano), allegando un assegno non trasferibile, o la fotocopia del versamento su c/cp 351205, intestato a: Gruppo Editoriale JCE. Se effettui il pagamento con carta di credito "American Express" o "Bank Americard", comunicaci intestazione, numero e scadenza della stessa.

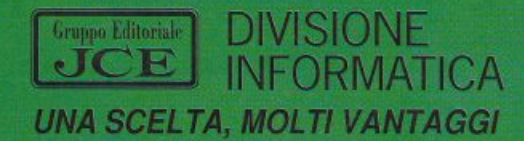

No, certo. Così come non puoi perdere un numero<br>di **"RADIO ELETTRONICA & COMPUTER"** 

"RADIO ELETTRONICA & COMPUTER"costituita da un fascicolo e una cassetta di programmi per Commodore 64, ha periodicità bimestrale. Il fascicolo contiene tutte le informazioni necessarie per l'uso dei programmi contenuti nella cassetta: questi sono prevalentemente di utilità generale, e trattano di grafica, musica, gestione periferiche, contabilità, linguaggi e sistemi operativi; a questi sono aggiunti un programma speciale e un videogame.

ABBONATI A "RADIO ELETTRONICA & COMPUTER"! OGNI NUMERO, PUNTUALE, O IN AZIENDA O A CASA TUA.

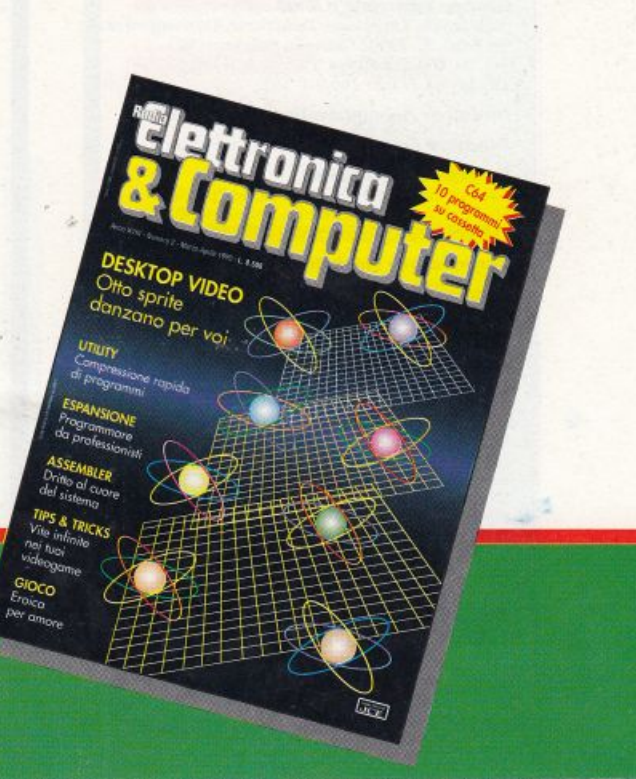

#### **Direttore** responsabile Paolo Romani

Direttore Editoriale Area Informatica Marinella Zetti

**Caporedattore** Fernando Zanini

Segretaria di redazione Alessandra Marini

Art director Sergio Sironi

Grafico e impaginazione elettronica Adriano Barcella

Responsabile grafico **Desktop Publishing** Adelio Barcella

Collaboratori Paolo Gussoni, Giorgio Caironi

**Revisione** testi Antonella Cibelli, Flavia Ferro

Disegno di copertina Adriano Barcella

Testi, Programmi, Fotografie e Disegni Riproduzione vietata Copyright. Qualsiasi genere<br>di materiale inviato in Redazione, anche se non pubblicato non verrà in nessun caso restituito.

RadioELETTRONICA&COMPUTER Rivista bimestrale, una copia L. 8.500, numeri arretrati lire 13.000 cadauno. Pubblicazione bimestrale registrata presso il<br>Tribunale di Monza n. 679 del 28/11/88.

Fotolito: Bassoli - Milano.

Stampa: GEMM Grafica Srl, Paderno Dugnano (Mi).

**Diffusione:** Concessionaria esclusiva per l'Italia<br>A.&G. Marco Spa, via Fortezza 27 - 20126 Milano 20126 Milano. Spedizione in abb. post. gruppo III/70.

Abbonamenti: annuale L.48.000, estero L 96.000

RadioELETTRONICA & COMPUTER è titolare in esclusiva per Malia dei testi e dei progetti di Radio Plans e Electronique<br>Platia dei testi e dei progetti di Radio Plans e Electronique<br>Pattique, periodici

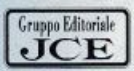

#### **Gruppo Editoriale JCE Srl**

Sede legale, Direzione, Redazione, Amministrazione<br>via Ferri, 6, 20092 Cinisello Balsamo (Mi)<br>Tel. 02/66025.1 - Telex 352376 JCE MIL 1 -Telefax 61.27.620 - 66.010.353

Direzione Amministrativa: Walter Buzzavo

Direttore Commerciale: Giorgio Pancotti

Pubblicità e Marketing<br>Gruppo Editoriale JCE - Divisione Pubblicità via Ferri, 6 - 20092 Cinisello Balsamo (Mi) Tel. 02/66025.1

Responsabile Marketing: Daniela Morandi

#### Concessionaria eslusiva per Roma, Lazio e centro sud:

**LINION MEDIA Stl - via C. Fracassini, 18**<br>00198 Roma - Tel. 06/3215434 (13 linee R.A.)<br>Telex 630206 UNION 1 - Telefax 06/3215678

Abbonamenti: Le richieste di informazioni sugli abbonamenti in corso si ricevono per telefono tutti i giorni<br>lavorativi dalle ore 9 alle 12. Tel. 02/66025311- 66025338

I versamenti vanno indirizzati a:<br>Gruppo Editoriale JCE Srl, via Ferri, 6 20092 Cinisello Balsamo Oupper Entomane per aff, via rem, o *anoya* cunseuo passanto<br>(Ali), mediante l'emissione di assegno circolare, cartolina vaglia o<br>utilizzando il c.c.p. n. 351205. Per<br>i cambi di indirizzo allegare alla comunicazione l'impo

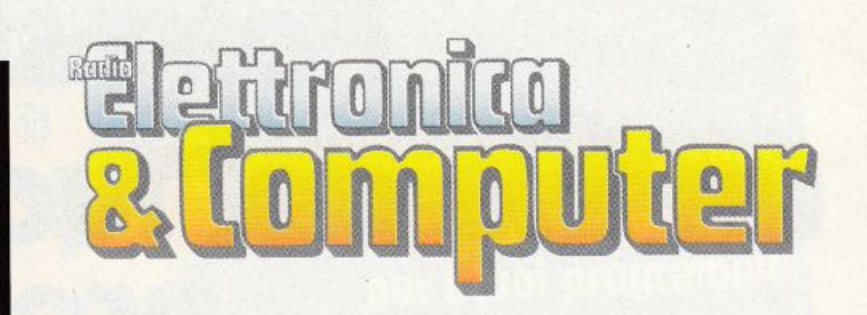

**Tutorial** 

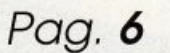

#### Con il C64 dichiari facile!

Il software Tutorial di questo numero permette di effettuare, con la massima facilità, la compilazione del modello 101 Integrato. Il programma stampa anche un tabulato con i contenuti specifici della sezione VIII che occupa la gran parte del retro del modulo stesso

#### Gioco

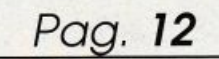

#### Un projettile a sei marce

Se amate la velocità ma preferite le comodità di casa vostra a quelle offerte dai bolidi, allora Speed King è il gioco che fa per  $\overline{\text{v0i}}$ 

**Hardware** 

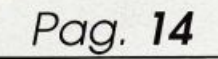

#### Quando il C64 si fa serio...

In una serie di tre articoli vi forniremo tutti gli strumenti teorici e pratici per effettuare l'analisi di qualsiasi tipo di circuito. Valutare le caratteristiche di un circuito prima della sua realizzazione significa sempre risparmiare tempo e denaro

#### Linguaggio macchina

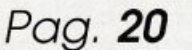

#### Raster: l'ultima frontiera

Tutto ciò che vediamo sullo schermo del C64 ci appare immobile, ma così non è: l'immagine infatti viene ridisegnata molte volte al secondo da un dispositivo chiamato pennello elettronico. Sveliamo uno dei segreti più interessanti per chi programma in linguaggio macchina il Commodore 64

Espansione

Pag. 23

### Il colpo di Basic che apre le finestre

Finestre facili con Window Basic. Finestre a velocità modulabile, scrolling in ogni direzione e con passo variabile, istantaneo

# **SOMMARIO**

*N° 3*  Maggio / Giugno 1990

*ripristino degli schermi sottosta/I/i. gest1011e manuale delle p riorità delle fi11es1re, dello siack degli scbermi e delle carallerislicbe grafiche delle fineslre. Questo* è *soltanto* il *biglie/lo da visita della ecce* $z$ *ionale, come al solito, espansione del mese* 

*Fips & Tricks Pag.* **27** 

### Arrivano i trainers!

*Incredibile ma vero: nei tips di q11es10 mese ci sono ancora tre 1rai-11ers cbe vi pemuftteranno di compie/are a/1re11c1111i videogame di successo. Ovt'iamenle le primizie 11011 sono solo per* i *videogamedipe11de11ti. Due super wilily aiu1en:111110 i pmgrammatori a/ormattare dischi a tempo di record e a compattare i programmi Basic per ridurne le dimensioni sino al 50 per cento* 

#### **Desktop Video**

*Pag. 30* 

### A tutto schermo!

*l 'utilily cbe vi proponiamo questa volta* è *decfsameme originale. Infatti consente di visualizzare schermate ad alta risoluzione ingrt111dite e a tutto schermo. A tulio schermo significa che il bordo del video, solilameme inutilizzalo. viene anch ·esso sjiuttato per visualizzare la schermala.* 

*l 'e.ffe110 grafico* è *veramente appmzzabile* 

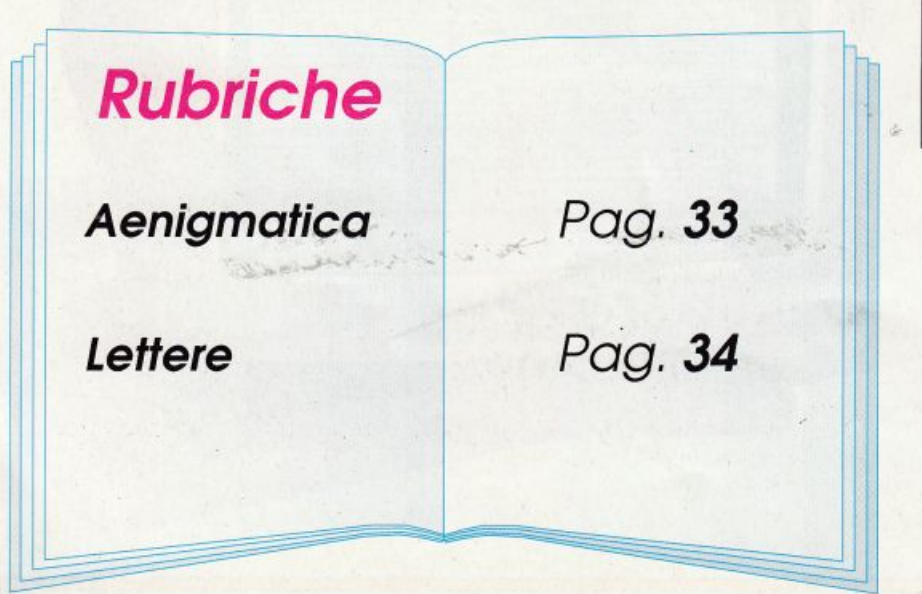

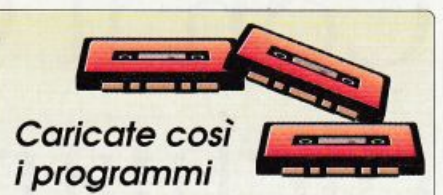

della cassetta allegata

Riavvolgete il nastro e digitate LOAD seguito da RETURN sulla tastiera del C64 e PLA Y sul registratore. Verrà caricato il programma di presentazione con il menù dei programmi. Digitate RUN seguito dalla pressione del tasto RETURN. Terminata la presentazione, per caricare uno qualsiasi dei programmi *è* sufficiente digitare: LOAD "NOME PROGRAMMA" seguito dalla pressione del tasto RETURN.

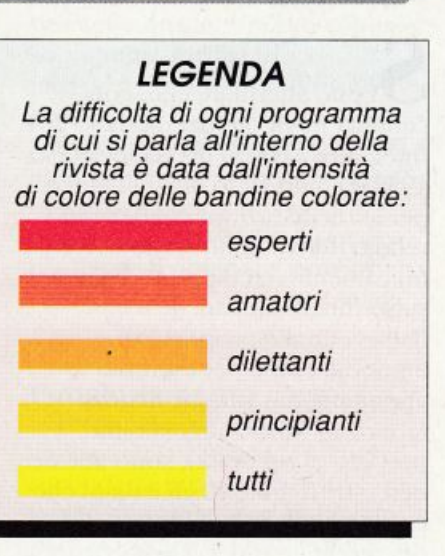

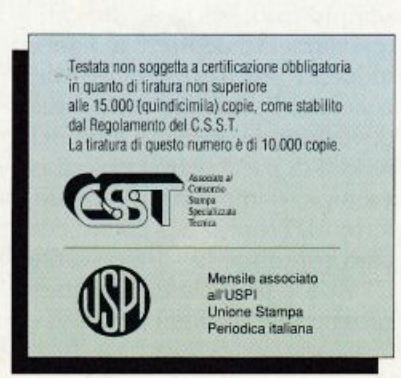

# Con il C64 dichiari facile!

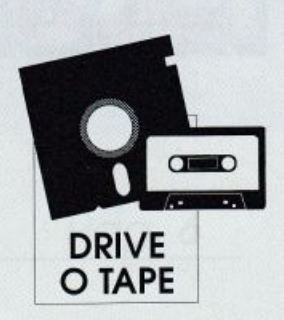

Il software Tutorial di questo numero permette di effettuare, con la massima facilità, la compilazione del modello 101 Integrato. Il programma stampa anche un tabulato con i contenuti specifici della sezione VIII che occupa la gran parte del retro del modulo stesso. L'articolo, inoltre, è un vero e proprio manuale di istruzioni per questo tipo di dichiarazione dei redditi

i può affermare che, con l'entrata in vigore del modello 101 Integrato, istituito già dallo scorso 1988 dal ministero delle Finanze per le dichiarazioni annuali dei redditi derivanti non solo unicamente dai rapporti di lavoro subordinato, ma anche dall'eventuale proprietà di immobili come per esempio appartamenti, garage, negozi, fabbricati (fino a un massimo previsto di sei unità), sono adesso ben oltre10 milioni gli italiani che possono stilare la dichiarazione dei redditi in modo agevole e semplificato, senza dover forzatamente ricorrere al famoso modello 740, triste esempio di coacervo burocratico che ormai deve adottare solo chi denuncia redditi di particolare tipologia (per esempio d'impresa, di capitale, dei terreni). Proprio per il fatto che tanti contribuenti hanno sostituito il 740 con il 101 Integrato questo programma risulterà prezioso e

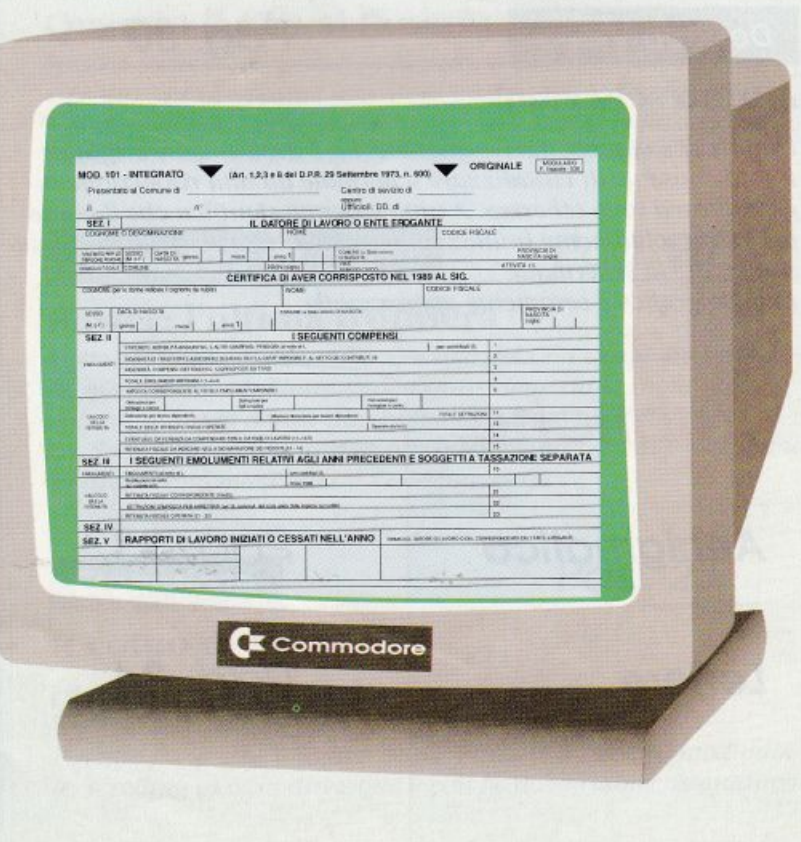

utile alla risoluzione di molti casi. anche laddove occorra soltanto verificare e confrontare le procedure di compilazione tabellare e di calcolo delle svariate aliquote Irpef e/o Ilor.

La dichiarazione annuale dei redditi è un dovere che praticamente tutti i cittadini italiani sono tenuti a osservare, peraltro secondo precise e severe modalità ed entro specifici termini: anche quest'anno, per le compilazioni relative al 1989, il giorno ultimo fissato è il 31 maggio 1990, che cade di giovedì. Avvertenza importante: il programma è stato realizzato unicamente per il modello 101 Integrato '89 e dunque non può essere usato per la compilazione di altri modelli, né con 101 relativi ad annate diverse dal 1989. Anche i titolari di solo reddito da lavoro dipendente non devono servirsi di questo programma, perché possono limitarsi, come specificano le istruzioni ministeriali, al semplice completamento della sola facciata principale del 101 Integrato, già precompilata dal datore di lavoro: nella realtà tuttavia, in base alle statistiche, si scopre che sono assai pochi i soggetti d'imposta lavoratori dipendenti non titolari di altri redditi derivanti dalla proprietà o comproprietà di immobili di qualsiasi specie (è sufficiente possedere un box auto

per far scattare i meccanismi di attribuzione di reddito catastale!).

Questo programma è in grado di analizzare, classificare e confrontare i numerosi dati immessi dall'utente ed è inoltre già predisposto per fornire, oltre alle videate sequenziali con i risultati delle varie elaborazioni, un tabulato (tramite stampante collegata al computer) con i contenuti specifici (in base agli input forniti) delle varie righe della sezione VIII (redditi e calcolo delle imposte) che occupa la gran parte del retro del modello 101 Integrato (ogni copia del 101 ha due facciate, una principale e il retro): in questo modo diventa possibile ricopiare direttamente sui modelli originali (quelli cioè da datare, sottoscrivere e consegnare), siano essi tradizionali a foglio oppure a modulo continuo per elaboratore.

All'utente viene semplicemente chiesto di specificare, tramite i tasti numerici, i valori di riferimento (quasi sempre distinguendo tra dichiarante e coniuge dichiarante): su questi numeri il computer lavora velocemente, calcolando i vari totali di colonna e di settore, e in particolare gli importi di vari tipi di reddito e oneri deducibili, di ritenute e acconti, di imposte lorde e nette, infine, di Irpef e/o Ilor da versare (oppure a credito con

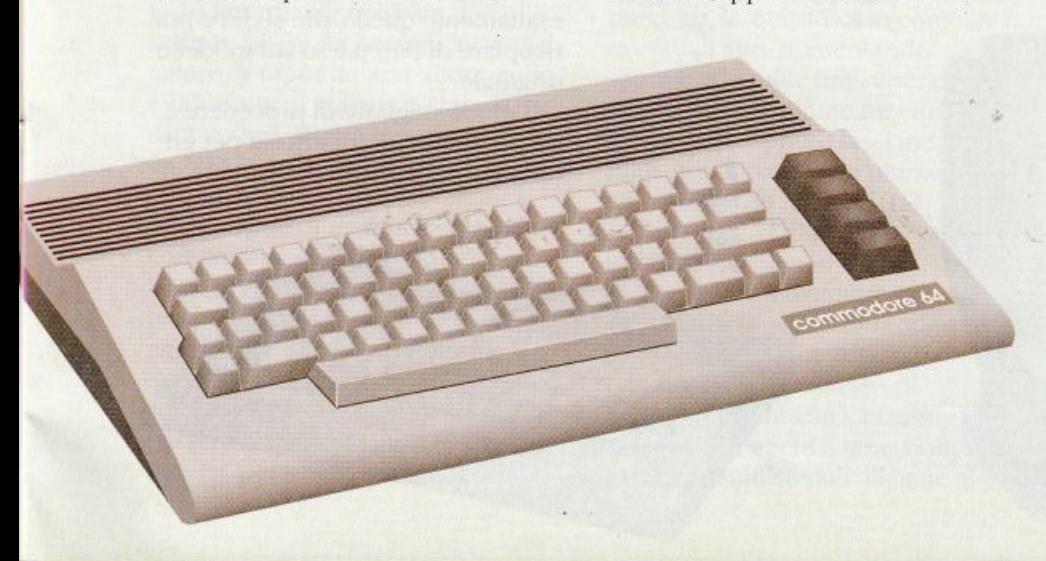

rimborso, o anche a credito con proroga). Insomma è finalmente possibile non perdere più troppo tempo con tabelle di coefficienti, valori da arrotondare e modificare, percentuali da calcolare e ricalcolare.

In pratica ci si deve limitare alla compilazione del 101 Integrato '89 ricopiando i dati (già elaborati) della sezione più complessa (appunto quella VIII di calcolo): ciò guardando le videate in sequenza del computer oppure scorrendo il pratico tabulato ottenibile con stampante, e ovviamente dopo aver già compilato, nello stesso modello, tutti i riquadri diversi e complementari.

Tramite un unico "paginone" grafico multicolor si può controllare agevolmente il funzionamento di tutte le routine di elaborazione, con monitoraggio effettuato da un multidisplay che permette una lettura istantanea e, soprattutto, facilità di interpretazione senza il rischio di errori.

Il caricamento del programma si effettua tramite i consueti comandi di loading previsti e spiegati nella pagina del sommario di questo fascicolo. Il nome del programma sulla cassetta è "Modulo 101/89".

#### Funzionamento e uso

Terminata l'operazione di caricamento e trascorsi alcuni secondi da quando, con un Run di lancio, il programma viene fatto partire, compare la schermata di figura 1, che rimane pressoché invariata nella sua parte grafica e strutturale durante tutte le fasi di esecuzione delle routine. Contenuti e riferimenti legislativi del programma, nonché procedure di input ed elaborazione dei dati, fanno riferimento alle disposizioni del DPR numero 600 del 29/09/1973 (in particolare ai relativi art. 1, 2, 3)

e 8) e successive modificazioni, nonché, naturalmente, alla vastissima legislazione vigente in materia di imposte dirette lrpef <sup>e</sup> Ilor. Occorre a tal proposito ricordare che innumerevoli "leggine" e disposizioni ministeriali, quasi ogni anno, vengono ad apportare modifiche e cambiamenti anche sostanziali, soprattutto per quanto concerne aliquote sui redditi e modalità di pagamento delle imposte (acconti, saldi, recuperi d'imposta, rimborsi, proroghe, rateizzazioni): quest'anno, tanto per fare un esempio, <sup>c</sup>'è stata la riduzione degli scaglioni d"imposta lrpef, passati dai 9 che erano per il <sup>1988</sup> ai 7 attuali per il 1989. e sono poi diminuite le percentuali di applicazione sull'imponibile, cosicché se per 60 milioni di reddito nel 1988 si pagavano lire 17.990.000, ora, per il 1989, la tassazione scende a "sole" lire 16.500.000.

Il programma può essere utilizzato da quei diversi milioni di italiani che nel 1989 hanno percepito. a qualsiasi titolo, redditi da lavoro dipendente e che siano nelle condizioni di dover determinare anche tutti quei redditi complementari soggetti a l rpef e/o llor derivami da rendite catastali (proprietà immobiliari), il tutto da confrontare eventualmente con imposte

rimborsate, oneri deducibili (pe<sup>r</sup> esempio gli interessi passivi su mutui), detrazioni d'imposta, ritenute, acconti già versati da recuperare e causali simili.

Si inizia con la richiesta dei dati relativi alla Sezione VIII: bisognerà perciò avere già sottomano i dati di alcune delle singole voci contemplate, che dovrebbero risultare dallo stesso modello 101 Integrato '89 (nella parte frontale <sup>g</sup>ià precompilata dal datore di lavoro), oppure essere dedotte da altri documenti contabili e fiscali.

Con ogni immissione una maschera di input fornisce le informazioni necessarie affinché l'uteme dia risposte adeguate: infatti oltre al nome della sezione di riferimento (la VIII), stampato in colore nero reverse, vengono proiettate le diciture settoriali (in rosso) e vengono evidenziati i riferimenti (sia di titolo sia di codice) per righe (in nero reverse e nero) e colonne (in bianco reverse e bianco).

Tramite i tasti numerici da O a 9 è possibile inserire i valori di input, in migliaia di lire, da un minimo di O (zero lire) a un ma:;simo di *9.999.999* (nove miliardi,

novecentonovantanovemilioni e novecentonovantanovemila lire) ogni volta. Il numero viene visualizzato in colore blu, già composto a gruppi di tre cifre per una migliore leggibilità, da destra verso sinistra (come nei display delle calcolatrici): una serie di tre zeri (.000) sulla destra indica il significato in migliaia di lire attribuito.

La conferma di ogni inserimento va data tramite il tasto Return, mentre eventuali correzioni sono sempre possibili, prima della conferma stessa, utilizzando il tasto della freccietta destra (sul computer Commodore 64 è posto di fianco a quello numerico 1).

Quando il computer acquisisce <sup>s</sup>ufficienti dati proietta le videate con.i risultati delle elaborazioni (numeri in colore blu), indicando anche tutte le informazioni (codici e diciture di righe e colonne) per facilitare al massimo l'eventuale copiatura sul modello <sup>101</sup> Integrato '89 originale.

In qualche caso è possibile leggere (sia sullo schermo sia sul tabulato prodotto dalla stampante) valori negativi, che vanno interpretati come tali e pertanto devono essere ricopiati senza tralasciarne il segno meno(-). Può succedere invece che valori calcolati come negativi vengano mostrati senza il segno meno, perché il modello 101 Integrato, questo segno meno, l'ha già stampigliato, laddove serva comunque. Ricordare sempre che ciò che si ottiene sullo schermo o sul tabulato cartaceo è esattamente quello che si deve poi ricopiare di pari passo sul modello originale.

li modo migliore di procedere è, sia per gli utenti esperti sia per gli utilizzatori occasionali, sfruttare al

DRAAT LINK PARKED O RM

massimo la numerazione-codifica di righe e colonne del modello 101 Integrato '89, che corrisponde perfettamente a quella degli indici del programma, specificando chiaramente tutti gli input richiesti dal computer e riportando nelle caselle del modello (inevitabilmente ancora libere) i valori fomiti dalle videate di responso (un siparietto grafico di colore rosso, ohre a quello grigio di routine, le caratterizza preventivamente).

Possedendo la stampante Commodore Mps1200 collegata al computer è possibile rimandare la compilazione dei quadri alla fine, perché è prevista la produzione di un tabulato con rutti i valori indirizzati e spaziati riga per riga e colonna per colonna. Con altre stampanti i layout possono divergere graficamente e qualitativamente, laddove non siano disponibili i caratteri reverse e gli svariati stili che sono stati adottati in sede di stesura del programma, per ottimizzarne la resa. È previsra l'immissione seriale degli input per il dichiarame (colonna 9), per il coniuge dichiarante (colonna 10 o 11) e anche per alcuni valori di totale (colonna 11), e proprio per questo motivo molte richieste di inpur appaiono ripetitive (ma tali non sono) per ogni riga di sezione. Premendo subito e solo il tasto Return alle richieste di dati è sempre possibile passare avanti (il valore di input rimarrà allora nullo e la casella di videata o stampa sarà vuota); anche inserendo uno 0 (zero) o una serie di zeri l'effetto ottenibile è lo stesso.

Le videate di responso, quando compaiono, possono essere lasciate su schermo per tutto il tempo desiderato, in modo da agevolare al massimo lettura ed eventuale trascrizione dei dati. Anche qui si può di volta in volta passare oltre premendo il tasto Return, per ottenere un'ulteriore

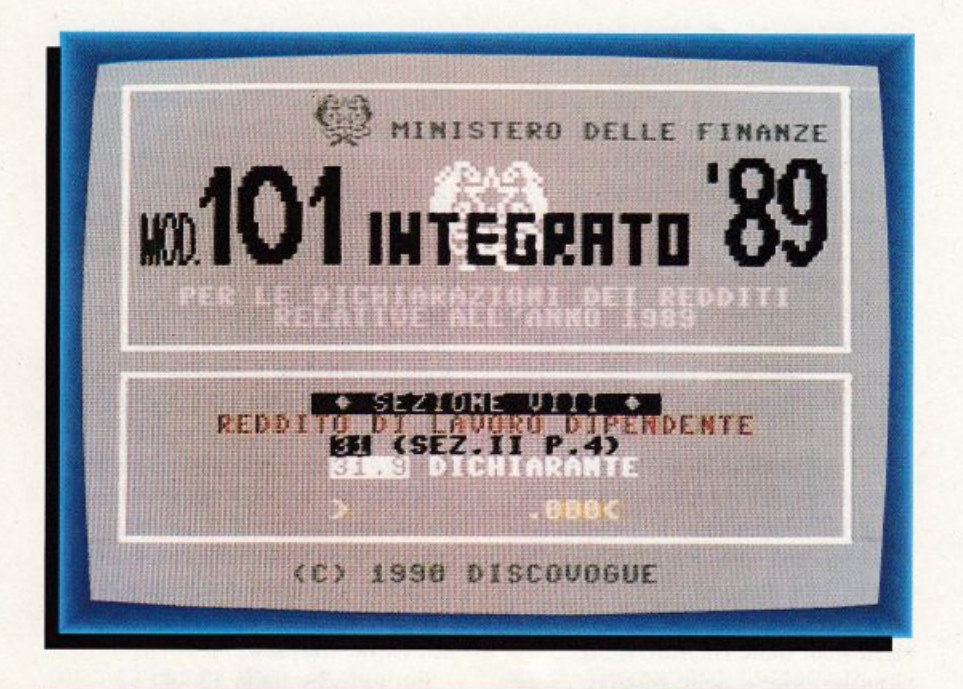

videata di responso oppure una nuova riçhiesta di input.

Si è detto che tutte le richieste di dati riguardano la sezione VIII dcl modello 101 Integrato "89. Alla riga 31, quella iniziale, va specificato il reddito da lavoro dipendente (riporrando l'imporro arrotondato dal punto 4 della sezione II del modello stesso), dato ovviamente disponibile solo per il dichiarante (proprio per le caratteristiche del 101 Integrato che viene fornito dal datore di lavoro): l'arrotondamento va eseguito, in quesro caso come in eventuali altri, aumentando sempre alle mille lire superiori gli importi con le ultime tre cifre da .501 a .999, oppure lasciandoli alle mille lire di base se le ultime tre dfre vanno da .000 a .500. Dalla riga 32 alla riga 37 occorre indicare (disringuendo tra dichiarante e/o coniuge dichiarante) i valori di reddito prodotti da rendite catastali o comunque dal possesso di immobili (fabbricati), massimo 6, che siano soggetti a tassazione: le istruzioni ministeriali allegate al

modello 101 Integrato '89 spiegano con dovizia dì parricolari come procedere al calcolo preliminare e come considerare ogni singolo caso pratico (ne sono possibili a migliaia, anche in relazione alle categorie catastali, all'utilizzo effettivo, al periodo di possesso nell'anno, alla quota di proprietà eccetera).

È bene ricordare che in caso di cointestazione in parti uguali di una quota proprietaria (anche non totale, per esempio 30% più 30% di un 100%) tra dichiarante e coniuge dichiarante si deve utilizzare una sola riga (e quindi non due) delle 6+6 disponibili.

Gli input richiesti per imposte e oneri rimborsati (riga 38) e per oneri deducibili (Ilor riga 39 e interessi passivi deducibili riga 40) contribuiscono a formare poi, per sommatoria algebrica, il reddito imponibile Irpef automaticamente calcolato e visualizzaro sia per il dichiarante sia per il coniuge dichiarante (riga 41).

Sugli ammontari viene subito determinata (e mostrata) l'imposta lorda (riga 42), secondo una

comparazione effettuata con la nuova tabella delle aliquote (passate dalle nove della scorsa dichiarazione alle sette attuali per il 1989): va riscontrata l'avvenuta "limatura" sulle percentuali di calcolo, quasi tutte ribassate: 10% fino a 6 milioni, 22% oltre 6 e fin<sup>o</sup> <sup>a</sup>12 milioni, 26% oltre 12 e fino a 30 milioni, 33% oltre 30 e fino a 60 milioni, 40% ohre 6o e fino a 150 milioni, 45% oltre l50 e fino a 300 milioni, e infine 50% oltre i 300 milioni.

Le istruzioni ministeriali per la compilazione, da tenere a portata di mano unitamente alla copia dcl modello 101 integrato '89 da stilare, ben spiegano, se attentamente consultate, i significati delle diciture delle singole righe e delle relative colonne, per cui l'utcnte deve sempre procedere con la massima accortezza, senza troppo abusare della velocità di elaborazione del computer e soprattutto senza trascurare eventuali passaggi su video apparentemente non chiari.

Previa specifica delle detrazioni d'imposta (riga 43, dato riportato, arrotondandolo, dal punto 11 della sezione II) e, novità di quest'anno introdotta dalla legge numero 154 dcl 27/04/ 1989, della detrazione per interessi passivi corrisposti in dipendenza di mutui garantiti da ipoteca su immobili

conseguenti a contratti stipulati dopo il 1988 esclusi i casi di cui alla legge numero 168 dcl 1982 (riga 44, come indicato dalle istruzioni di compilazione), si ottiene poi il calcolo (puntualmente visualizzato) dell'imposta netta Irpef (riga 45 con tre valori, uno per il dichiarante, uno per il coniuge dichiarante e un altro totale somma dei primi due).

Con la specifica, alla riga 46. della ritenuta (dato ricavabile, sempre arrotondando, dal punto 15 della sezione II) viene calcolata e mostrata anche la differenza (riga 47), eventualmente di segno negativo nel caso detta ritenuta sia maggiore dell'imposta netta lrpef <sup>a</sup> cui viene sottratta.

Per le righe dalla 48 alla 52 occorre indicare, nell'ordine, l'eccedenza d'imposta Irpef risultante dalla precedente dichiarazione, cioè dal modello 101 integrato '88 o dal modello 740/89 presentati nel maggio 1989 (riga 48), poi gli importi della prima rata di acconto versata (nel maggio 1989) dal dichiarante o congiuntamente (riga 49), della seconda rata di acconto versata (nel novembre 1989) dal dichiarante o congiuntamente (riga 50), della prima rata cli acconto versata (nel maggio 1989) dal coniuge dichiarante (riga 51) e della seconda rata di acconto versata (nel novembre 1989) dal coniuge dichiarante (riga 52).

Segue una richiesta di opzione in cui specificare se, in caso di credito d'imposta Jrpef, si decide per la richiesta di rimborso (premendo il tasto numerico 1), oppure per una detrazione di rettifica da effettuarsi nella dichiarazione dell'anno successivo (premendo un qualsiasi altro tasto numerico, come indica il simbolo  $#$ ).

<sup>A</sup>questo punto sarà possibile determinare (e visualizzare) l'frpef come saldo d'imposta da versare *se* a debito (riga 53), oppure richiesta a rimborso se a credito (riga 54), o anche da riportare in detrazione l'anno a seguire, sempre se a credito (riga 55).

Fa seguito la richiesta di altri dati per il calcolo dell'Jlor e in particolare per i redditi dei fabbricati non esenti da questa tassa (riga 56). sui quali viene subiro calcolata (e mostrata) l'imposta dovuta, sia per il dichiarnnte che per il coniuge dichiarante (riga 57), in base all'aliquota·fissa del 16,2% (rimasta invariata rispetto allo scorso anno). Occorre poi specificare, nelle righe dalla 58 alla 60, nell'ordine, l'eccedenza d'imposta Ilor risultante dalla precedente dichiarazione (riga 58), l'importo della prima rata di acconto versata (nel maggio 1989) dal dichiarante e/o dal coniuge dichiarante (riga 59), e l'importo della seconda rata di acconto versata (nel novembre 1989) dal dichiarante e/o dal coniuge dichiarante (riga 60).

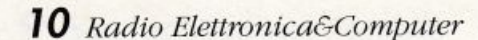

 $\alpha$ 

L J

Segue una richiesta di opzione in cui specificare se, in caso di credito d'imposta llor, si decide per la richiesta di rimborso. (premendo il tasto numerico 1), oppure per una detrazione di rettifica da effettuarsi nella dichiarazione dell'anno successivo (premendo un qualsiasi altro tasto numerico, come indica il simbolo  $\neq$ ). A questo punto sarà possibile determinare (e visualizzare) l'Ilor come saldo d'imposta da versare se a debito (riga 61), oppure richiesta a rimborso se a credito (riga 62), o anche da riportare in detrazione l'anno a seguire, sempre se a credito (riga 63).

In caso di Irpef e/o Ilor da versare a saldo occorre provvedere, ovviamente prima ancora del termine di presentazione della dichiarazione, al versamento (indicando gli estremi nelle apposite caselle della sezione VIII), ricordando che copia di ogni attestato di pagamento deve essere allegata alla dichiarazione, e che non si deve versare nulla se ogni cifra a debito non supera le 20mila lire.

Possono provvedere all'incasso dei pagamenti sia le banche sia gli Uffici postali (conti correnti) e in quest'ultimo caso occorrerà specificare, negli estremi di versamento, al posto del codice Abi bancario, il Cap postale relativo all'Ufficio stesso.

Non sono ammessi giochi di compensazione tra Irpef e Ilor o viceversa, per quanto riguarda eventuali casi particolari di credito di un'imposta e debito dell'altra.

Anche in caso di crediti d'imposta vale il criterio dci limiti delle 20mila lire per l'Irpef e delle 20mila lire per l'llor, solo al di sopra dei quali è possibile chiedere rim borsi.

Aspettando la fatidica lira pesante, anche con il modello 101 integrato '89 si ragiona in migliaia di lire, quindi ricordate che scrivendo 2.400 in una casella si

sottintende due milioni e quattrocentomila lire (considerando i tre zeri stampigliati ovunque).

Giunti a questo punto la stampante eventualmente collegata al Commodore 64 è abilitata alla produzione del tabulato, come preannuncia un siparietto grafico di colore bianco: la sezione VIII viene editata nel modo più chiaro e preciso possibile (stampante Commodore Mpsl200).

Una speciale routine di conversione provvede a segnalare le caselle che devono rimanere vuote, con la stampa di un semplice trattino, mentre laddove lo O (zero) dev'essere specificat<sup>o</sup> viene regolarmente indicato. Le caselle del reticolato che sul modello 101 integrato '89 sono inesistenti vengono segnalate solo da un piccolo puntino che più che altro funge da pratica guida di scorrimento lettura-scrittura, per non attribuire dati a righe o colonne diverse da quelle giuste.

A stampa avvenuta (l'operazione dura circa un minuto) il computer si predispone nuovamente sulla routine iniziale di attesa per un'altra eventuale elaborazione.

Concludendo, si può affermare che il programma per il modello 101 inregrato '89 aiuta molto l'utente, effettuando tutte le procedure più noiose e complesse tipiche della dichiarazione annuale dei redditi.

La scrittura vera e propria del modello, da eseguire in chiaro stampatello oppure preferibilmente a macchina, dev'essere fatta dall'utente stesso (o da chi per lui) riempiendo prima i vari riquadri diversi dalla sezione VIII, sia sulla facciata principale sia sul retro (riservare particolare attenzione alla sezione VI), servendosi dei dati anagrafici e contabili posseduti, oltre che delle istruzioni ministeriali di compilazione originali.

Successivamente andranno inseriti nel computer tutti gli input richiesti. seguendo il criterio di avanzamento passo-passo (riga per riga, colonna per colonna), sfruttando la corrispondenza di videate e stampe alle codifiche originali.

La serie dei risultati ottenuti va poi letta su schenno (e/o su tabulato) e riportata pari pari nelle caselle di pertinenza, senza tralasciare eventuali valori nulli (0) <sup>o</sup>con segno negativo(-), quando espressamente richiesti e indicati.

Le dichiarazioni vanno fatte pervenire, in duplice esemplare (un originale e una copia), tramit<sup>e</sup> consegna diretta all'Ufficio del Comune di domicilio fiscale dcl contribuente, oppure tramite spedizione postale a mezzo raccomandata semplice (senza cioè l'avviso di ritorno), al locale Ufficio delle imposte dirette (di solito ha sede nella zona di residenza fiscale dcl contribuente) ovvero al competente Centro di Servizio, se istituito.

Siccome può succedere che il datore di lavoro consegni il modello 101 Integrato in due sole copie, occorrerà nel caso farsi una fotocopia dcl documento, perché questo va consegnato sempre in duplice esemplare.

Attenzione: ogni dichiarazione compilata e prescniata dev'essere datata e sottoscritta, con firma leggibile, dal dichiarante ed eventualmente anche dal coniuge dichiarante, pena la non validità del documento stesso, con le conseguenze facilmente mmaginabili. Ricordare anche che, sussistendo redditi diversi da quelli previsti di lavoro dipendente e di immobili fino <sup>a</sup> sci unità massime, è sempre necessario optare per il modello 740/90: stesso vincolo anche nel caso di oneri deducibili diversi da quelli previsti per il 101 Integrato '89.

Daniele Malavasi

# **GIOCO**

# **Un proiettile**  a sei marce **DRIVE**

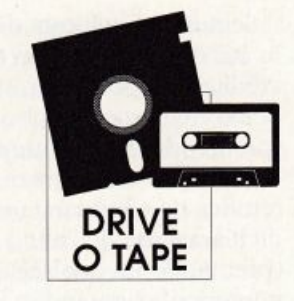

*Se amate la velocità ma preferite le comodità di casa vostra a quelle offerte dai bolidi, allora Speed King è il gioco che fa per vo<sup>i</sup>*

**l1** nome, Speed King, lascia intendere che ci troviamo di fronte a uno dei videogame più amati: una simulazione di gara motociclistica. Per gli appassionati del genere sono garantit<sup>e</sup> innumerevoli gare dense di emozioni ed esrremamente coinvolgenti. li gioco risulta infatti assolutamente completo fornendo, olrre alle usuali opzioni relative al livello di gioco e al tipo di percorso, anche la possibilità di fare pratica prima di gareggiare e di avere una veduta d'insieme del circuito selezionato. Anche gli accaniti dei record sicuramente si troveranno a loro agio perché il gioco provvede automaticamente

a memorizzare il migliore piazzamento in gara e il tempo migliore relativo sia al giro sia per l'intera gara.

#### Come si gioca

La schermata iniziale è occupata dal pannello di controllo. Tutte le opzioni a disposizione sono chiaramente indicate e facilmente selezionabili. vediamole:

• Change track: consente di selezionare il percorso su cui cimentarsi. Per effettuare la scelta basta premere il tasto funzione F1; il circuito selezionato viene mostrato in alto a sinistra. La scelta

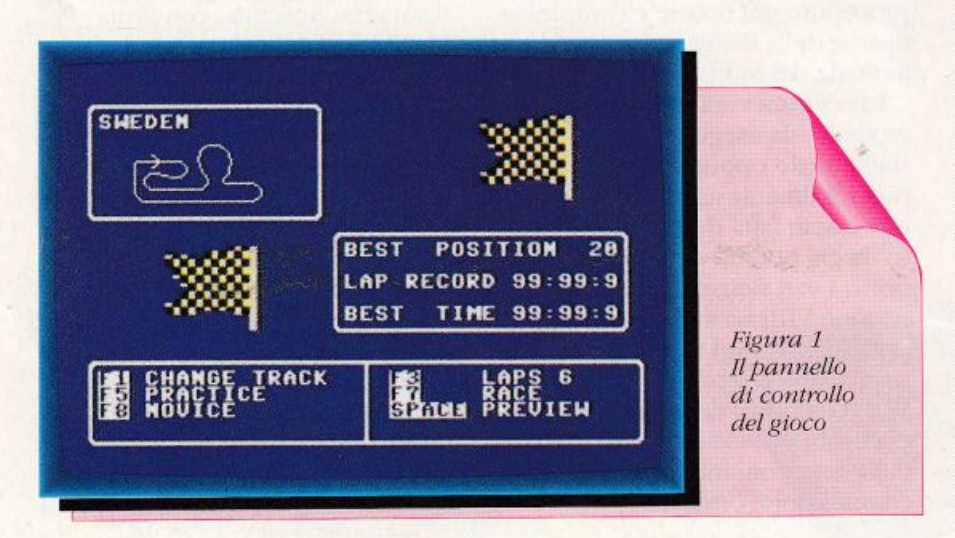

risulta piuttosto ampia.

Ci sono infatti ben dieci diversi. circuiti che riproducono fedelmenre altrettanti nocissimi pe rcorsi internazionali.

• Practice: permette di fare dei giri di prova, senza gli avversari, sul circuito selezionato. Si attiva premendo il tasto funzione FS.

• Livello: ci sono tre diversi livelli di gioco e per selezionare quello desiderato dovete premere il tasto funzione F8. In ordine di difficoltà crescente i livelli disponibili sono: novice (principiante. È piuttosto facile vincere a questo livello quindi usatelo solo per le primissime gare), pro (professionista. A questo livello le cose cominciano <sup>a</sup>complicarsi e dovrete sudare non poco le prime volte per avere la meglio su tutti gli avversari) e champion (campione. Ovviamente è il livello più difficile e... ne scoprirete presto le ragioni).

• Laps: permette di impostare la lunghezza della gara, cioè il numero di giri da compiere sul percorso selezionato.

Per modifìcare il valore corrente (che compare alla destra dell'opzione stessa) dovete premere il tasto funzione F3.

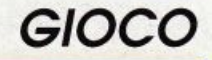

L\_J

• Race: permette di iniziare la gara e si attiva con il tasto funzione F7.

• Preview: permette di avere una visione d"insiemc del percorso selezionato. Una volta attivata l'opzione, con lo spazio, vi verrà fatto vedere il percorso scelto così come vi apparirà durante la competizione.

Una volta selezionata l'opzione race, vedrete immediatament<sup>e</sup> portati sulla linea di partenza del percorso scelto insieme ad altri 19 concorrenti. Il segnale di partenza corrisponde, come nelle competizioni vere, all'abbassarsi della bandiera a scacchi posra in prossimità della linea di partenza. All'inizio della gara vi trovate in ultima posizione, quindi dovrete prestare estrema attenzione al segnale dello starter per non compromettere l'esito della gara con un ulteriore ritardo. La vostra moto è quella rossa e potete controllarla con il joystick in porta 2: per inclinare la moto verso destra e verso sinistra dovete muovere la leva del joystick nella direzione desiderata. Il pulsante corrisponde invece alla manopola dcl gas, quindi premendolo potrete accelerare.

Per çambiare marçia dovete invece spostare la leva del joystick verso l'alto, per innesiare la marcia <sup>s</sup>uperiore o verso il basso, per inserire una marcia inferiore. l.a marcia corrente è indicata in alto a destra sullo schermo accanto alla scritta gear. In tutto le marce sono sei ed è bene sapere che devono essere utilizzate appropriatamente, come nella realtà. Ogni marcia infatti consente di raggiungere una certa velocità limite (la velocità è indicata accanto alla scritta mph, alla sinistra di gear). Per superare questo limite si deve passare alla marcia superiore. Hiportiamo in tavola 1 la corrispondenza fra marcia e velocità massima

#### **Tavola 1.**

*Conispondenzefra marce e velocìlà massime rispellive* 

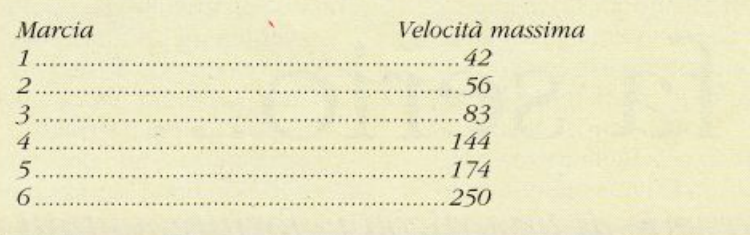

raggiungibile. Dopo poche prove si riesce ad acquisire la sensibilità necessaria per cambiare marcia senza guardare la velocità raggiunta ma fidandosi ciecament<sup>e</sup> del rumore del motore. In questo senso chi ha già un minimo di esperienza di guida non tarderà a trovarsi a suo agio. In ogni momento della gara è possibile fare ritorno al menù premendo il tasto Restore.

#### **Conclusioni**

Le prestazioni di Speed King sono davvero notevoli: nulla è lasciato al caso e il grado di accuratezza della ricostruzione è molto buono. Anche dal punto di vista del realismo dell'azione e della giocabilità siamo su ottimi livelli. La moto risponde

egregiamente a ogni comando dando proprio la sensazione di essere in pista.

Gli effetti sonori sono veramenteridotti all'osso: durante la gara gli unici rumori che potrete sentire sono quello del vostro motore e quello del clacson di un concorrente che vi vuole superare.

I livelli di gioco garantiscono poi innumerevoli partite entusiasmanti, sia per i principianti sia per i fuoriclasse.

Insomma, Spced King è l'ennesimo videogame imperdibile da custodire gelosamente nella biblioteca privata: la giocabilità è molto curata e, soli o con qualche amico che fa il tifo, sicuramente ogni giorno avrete voglia di giocarci un po'.

#### Daniele Maggio

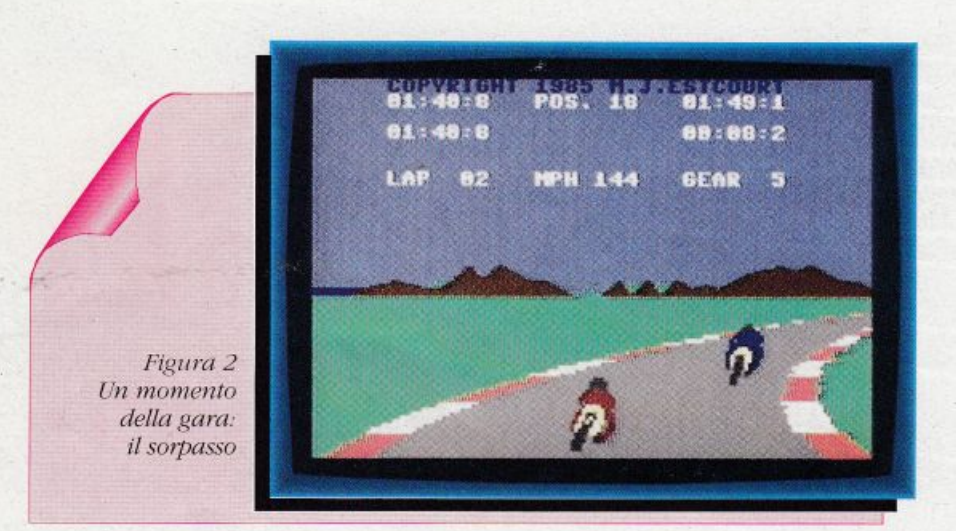

# Quando il C64 si fa serio...

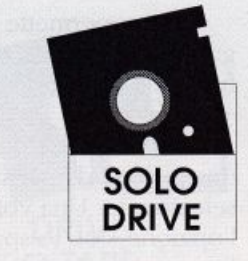

In una serie di tre articoli vi forniremo tutti gli strumenti teorici e pratici per effettuare l'analisi di qualsiasi tipo di circuito. Analizzare un progetto è necessario, poiché valutare le caratteristiche di un circuito prima della sua realizzazione significa sempre risparmiare tempo e denaro

appassionato di elettronica è sovente alle prese con problemi riguardanti il funzionamento dei circuiti da lui progettati o costruiti, e viene spontaneo desiderare di poter verificare che il funzionamento di un apparecchio

sia quello richiesto prima di impegnare tempo e denaro nella sua realizzazione.

Questa necessità è ancora più sentita in campo industriale ed esistono dei potenti strumenti matematici che permettono di

calcolare tutte le caratteristiche di un circuito prima della sua costruzione.

Naturalmente, questi strumenti matematici (leggi, formule e metodi di calcolo) sono implementati su altrettanto potenti

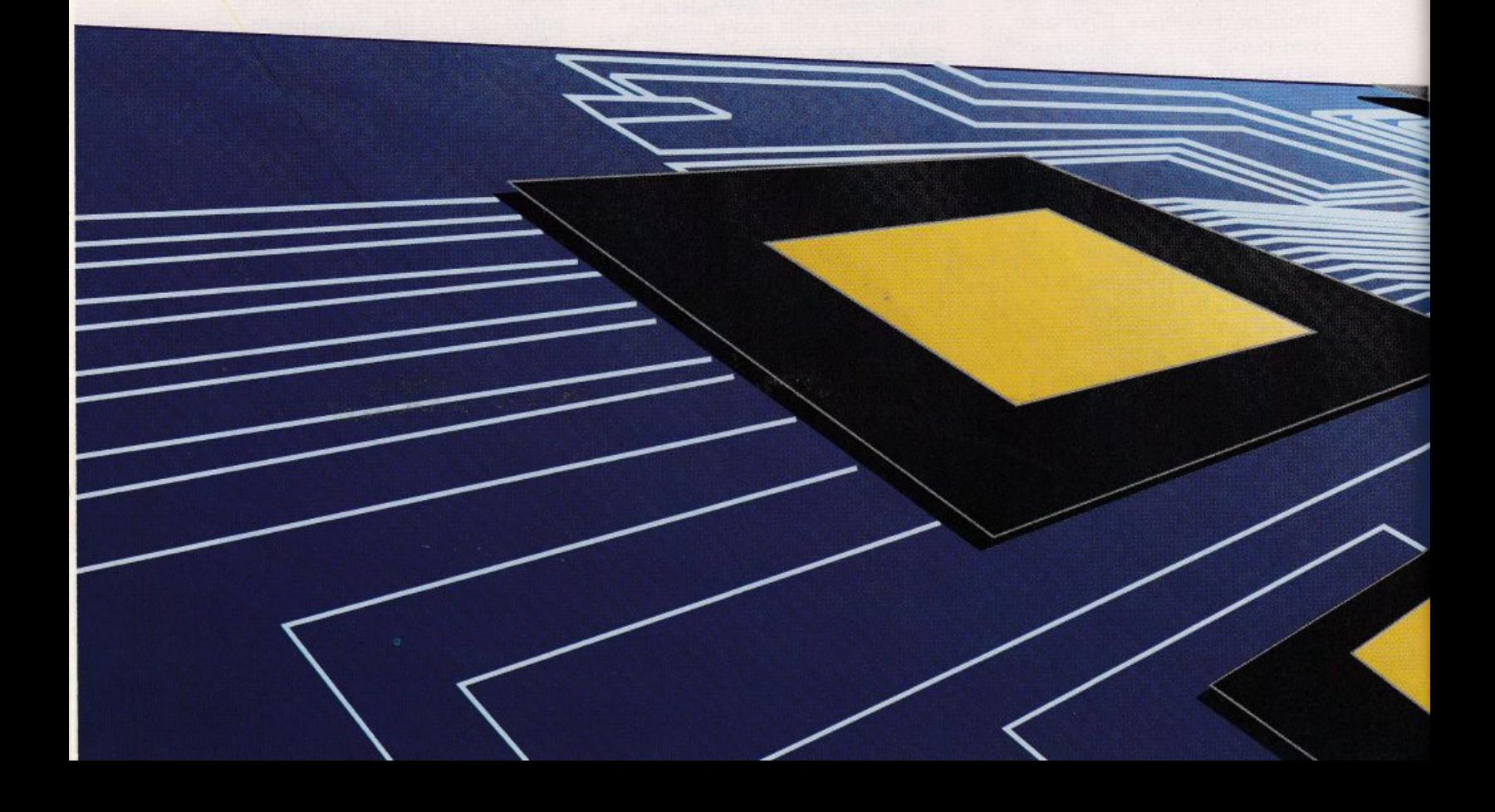

e veloci calcolatori, ma anche il C64. nel suo piccolo. può aiutare il dilettante a controllare sulla carta i circuiti, simulandone il funzionamento elettrico e permettendo così di verificarne uno dei parametri fondamentali: il rapporto, espresso in modulo e fase, fra la tensione d'uscita e quella - costante per tutte le frequenze - di ingresso.

Data la velocità e se<sup>m</sup>plicità della simulazione, è possibile provare in pochi minwi valori diversi per i componenti, <sup>v</sup>erificando il funzionamento del circuito con i valori commerciali sempre diversi dai valori calcolati e controllando l'effetto di evenruali modifiche apportate allo schema.

#### Scopo

Questo articolo ha lo scopo di fornire il minimo di conoscenza della teoria delle reti elettriche. necessario per comprendere il significato dci dati su cui opera il programma cli analisi che sarà presentato, permettendo anche ai lettori meno esperti, purché in possesso di alcune basilari

conoscenze di elettronica, di usarlo con soddisfazione.

Quanto diremo in seguito si applica ai circuiti aventi almeno un ingresso e un·uscita con un nodo comune a entrambi. composti da componenti lineari (almeno per piccoli segnali applicati) e il cui valore possa essere ritenuto costante durante la simulazione. Sono quindi esclusi dalla trattazione rettificatori, oscillatori *e* simili, nonché rutti i circuiti digitali. Con opportune tecniche matematiche alcuni di questi limiti possono essere superati, ma la descrizione di tali tecniche esula dallo scopo del preseme articolo e verrà quindi tralasciata.

#### Circuito equivalente dei componenti

Ogni componente elettronico reale presenta una più o meno grande variazione nelle caratteristiche al variare della frequenza di lavoro e penanto, per essere trattato matematicamente, deve essere rappresentato in termini di componenti ideali di opportuno valore. costante per qualsiasi frequenza e ampiezza dcl

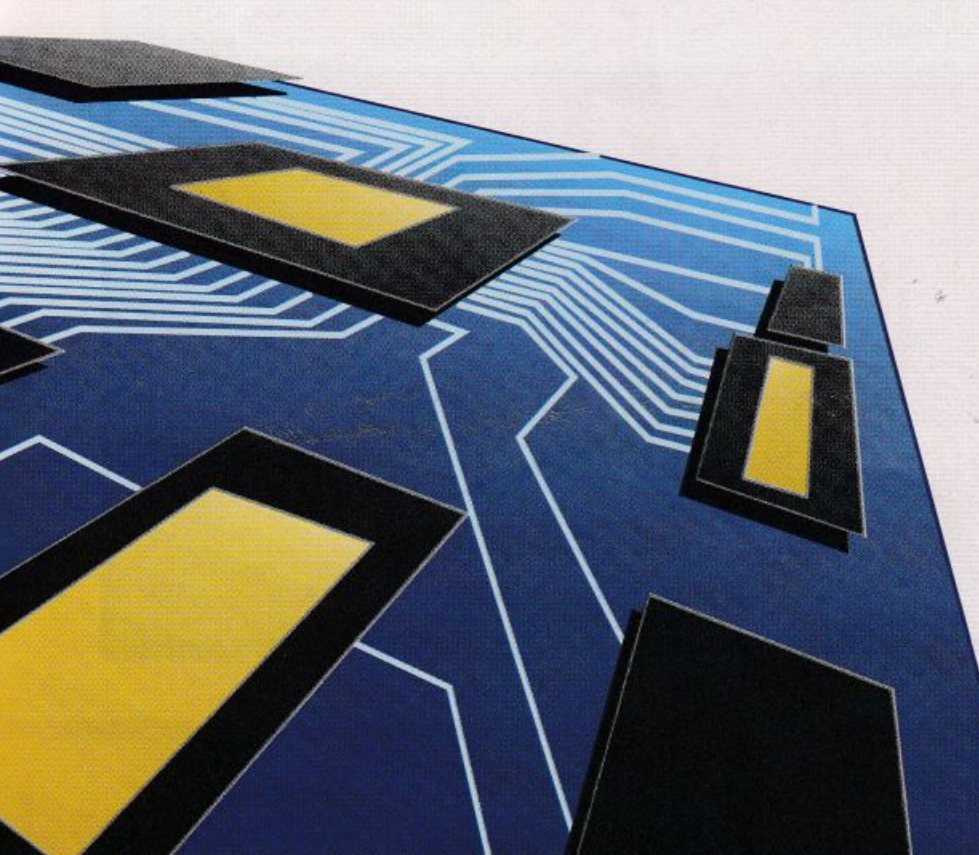

segnale applicato, collegati fra loro in modo tale per cui le relazioni fra corrente e tensione fra i terminali esterni siano le stesse del componente reale, almeno nell'intervallo di frequenze e di tensioni in cui si. desidera effettuare il calcolo.

**HARDWARE** 

Quanto sopra detto è particolarmente vero per i componenti attivi (Transistor, Fet eccetera) e per gli induttori, mentre gli altri componemi passivi, specialmente a frequenze inferiori a qualche decina di MHz, si possono ritenere pressoché ideali.

A titolo orientativo, in tavola 1 sono indicate le gamme di frequenza in cui si possono ritenere ideali vari componenti reali, con esclusione degli induttori, i quali presentano forti variazioni secondo il tipo di avvolgimento e la presenza o meno di un nucleo interno e dei Transistori e Fet di potenza per alta frequenza, per ognuno dei quali è necessario documentarsi sui data-sheet.

È comunque facoltà del tecnico decidere se considerare o meno ideale ogni componente, basandosi sulle sue conoscenze e sulla sua esperienza. In generale, tanto più alte sono la frequenza di lavoro del circuito e la precisione richiesta ai risultati, tanto migliore deve essere l'approssimazione dei componenti, senza dimenticare che la precisione dei dati forniti dai data-sheet dei componenti attivi è sempre piuttosto scarsa e inoltre anche la tolleranza dei componenti passivi è raramente inferiore a qualche unità percentuale.

Per limitarci a quelli permessi dal programma che verrà prescmaio, considereremo come componenti ideali soltanto resistori, condensatori, induttori e generatori di corrente controllati in tensione. Tramite questi, è possibile simulare il

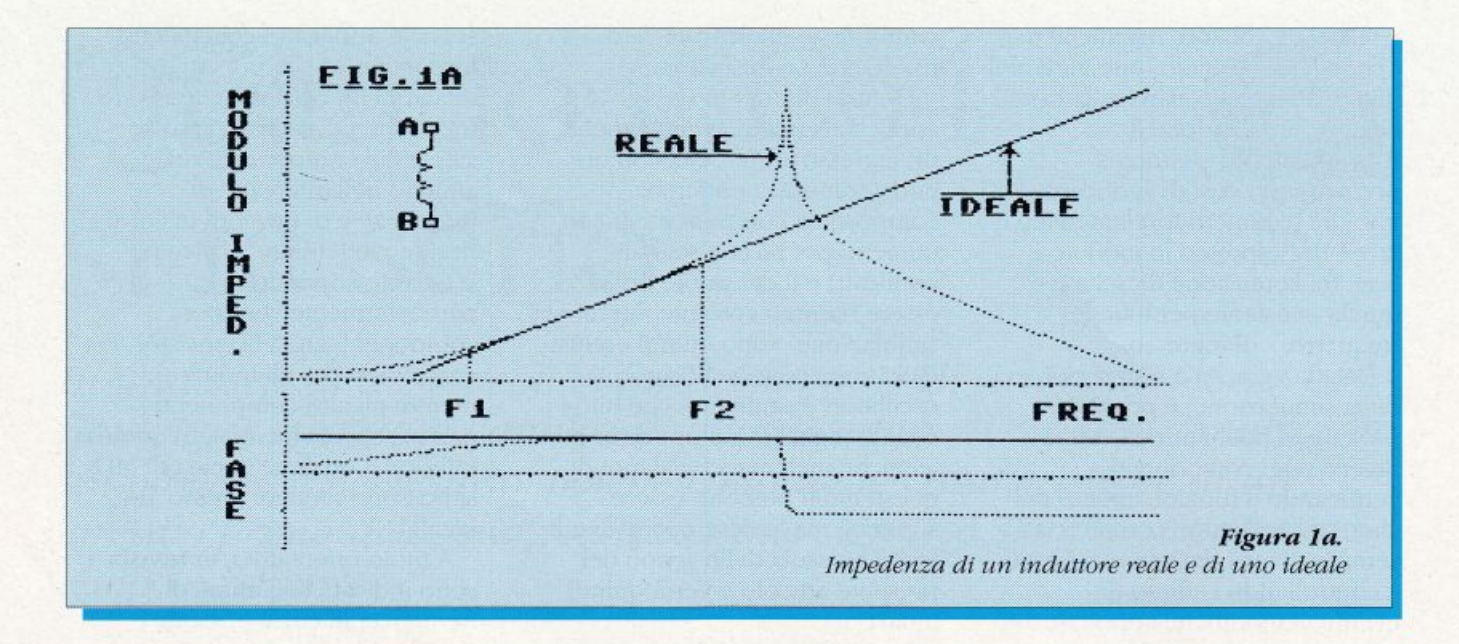

comportamento dei componenti reali, inclusi transistor, amplificatori operazionali, tubi a vuoto eccetera.

#### Esempi di circuiti equivalenti

#### •Induttore

In figura 1a la linea continua rappresenta l'andamento del modulo dell'impedenza di un

induttore reale all'aumentare della frequenza. In realtà l'impedenza varia come indicato nella linea tratteggiata della stessa figura, data l'inevitabile presenza della capacità parassita fra ogni spira dell'induttore e della resistenza dovuta alle perdite nel rame e nell'eventuale nucleo.

Con F1 ed F2 sono indicate le frequenze minima e massima a cui l'induttore si può considerare ideale, mentre per frequenze

inferiori a F1 o superiori a F2 il suo comportamento è assimilabile a quello del circuito disegnato in figura 1b il quale, con valori opportuni per i vari componenti ideali, costituisce una buona approssimazione dell'induttore reale.

#### •Transistor

In figura 2 è rappresentato il circuito equivalente completo di un transistor, secondo il modello

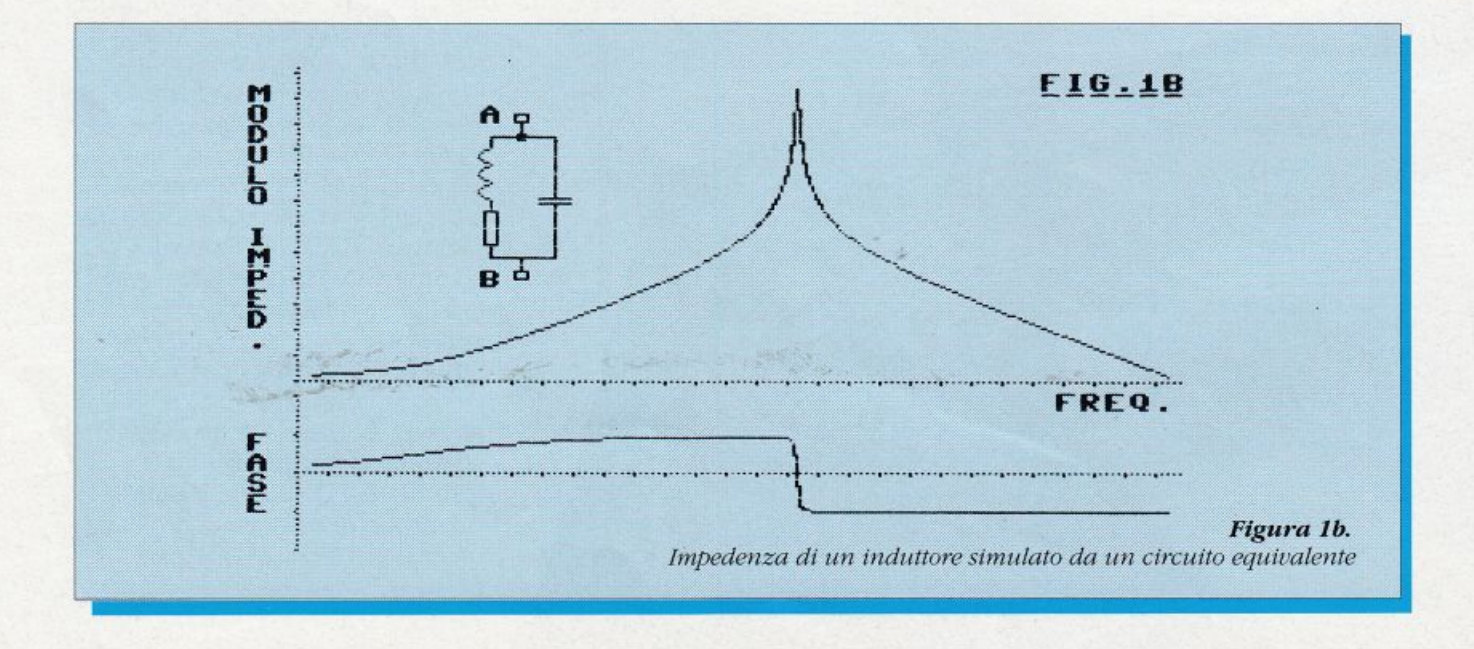

**16** Radio Elettronica&Computer

di Giacoletto (valido fino a frequenze pari a circa 1/3 della frequenza di taglio). I valori dei componenti raffigurati dipendono dal punto di lavoro e sono ricavabili dai data-sheet, ma i valori indicati sono tipici per transistor di piccola potenza con correnti di collettore di pochi milliamper.

Per applicazioni di bassa frequenza e medio guadagno possono essere omessi i componenti Cce e Cb'c e, se una minor precisione è consentita, anche Rb'c può essere omessa per velocizzare i calcoli. Se il guadagno del circuito è alto, anche in bassa frequenza è consigliabile lasciare il condensatore Cb'c, che in questo caso influenza maggiormente il funzionamento.

#### • Fet e Mosfet

In figura 3 si può vedere il

#### Tavola 1.

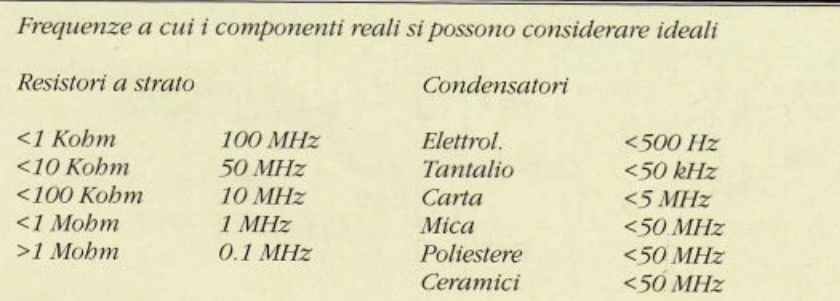

Nota: le frequenze sono solo indicative e sono possibili ampie variazioni fra i tipi di componenti

circuito equivalente di un Fet o di un Mosfet. Valgono le stesse considerazioni fatte per il transistor; anche in questo caso si possono omettere i condensatori Cgs, Cgd e Cds per applicazioni di bassa frequenza e medio guadagno (se il guadagno è alto è preferibile mantenere Cgd),

mentre i resistori Rgs e Rgd possono essere omessi quasi sempre, dato il loro altissimo valore.

#### • Amplificatore operazionale

Il circuito equivalente, molto semplificato ma sufficiente per gli usi pratici, di un amplificatore

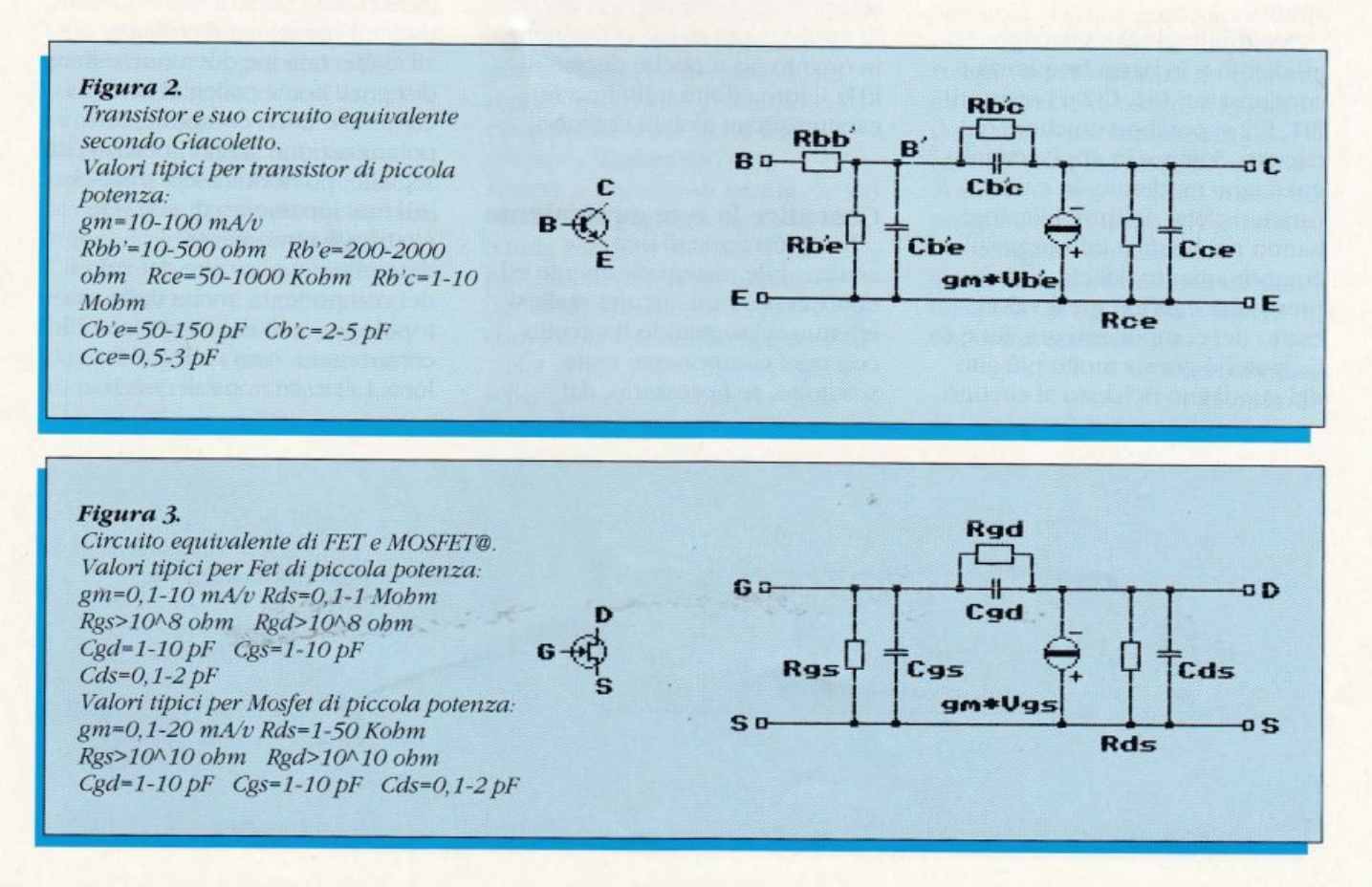

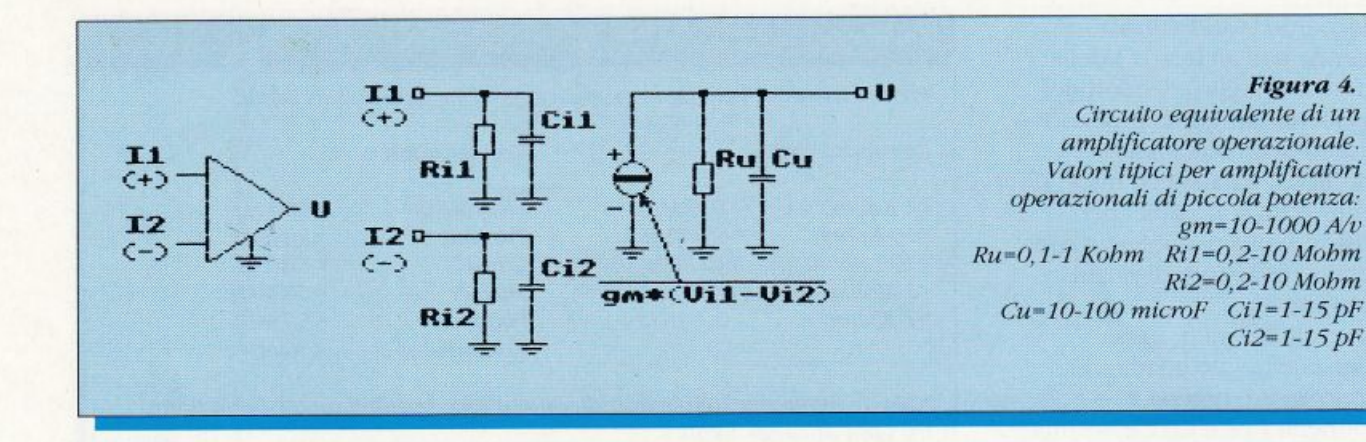

operazionale è visibile in figura 4. corredato dei valori indicativi dei vari componenti ideali che lo compongono (no, non ci sono errori di stampa, i valori di gm e Cu sono proprio espressi in A/V e Microfarad, per tenere conto dell'altissima amplificazione e della bassissima frequenza di taglio, dell'ordine di pochi - o poche decine - di Hz a circuito aperto).

Per applicazioni a guadagno moderato e in bassa frequenza i condensatori Ci1, Ci2 e i resistori Ri1, Ri2 si possono omettere dal circuito. Sempre in applicazioni a guadagno moderato, in cui le caratteristiche dell'amplificatore hanno pochissima influenza sul comportamento del circuito, è pressoché indifferente il valore esatto dei componenti gm, Ru e Cu purché gm sia molto più alto del guadagno richiesto al circuito.

#### •Tubi elettronici

Nonostante l'uso dei tubi elettronici sia in netto declino, si ritiene opportuno presentare in figura 5, se non altro per completezza, il circuito equivalente semplificato di un triodo che è valido anche per altri tipi di tubi, pur se con maggiore approssimazione. In questo circuito è bene considerare sempre tutti i componenti anche in applicazioni di bassa frequenza, in quanto già a poche decine di kHz il loro effetto influenza le caratteristiche globali del tubo.

#### Costruire la rete equivalente

La costruzione di una rete analizzabile matematicamente ed equivalente a un circuito reale si effettua ridisegnando il circuito con ogni componente reale sostituito, se necessario, dal

relativo circuito equivalente, ma rispettando il modo in cui i vari componenti reali sono collegati fra loro (a questo proposito, si sarà notato nelle figure da 1 a 5 come ogni circuito equivalente presenti gli stessi terminali di ingresso e uscita del relativo componente reale). Dato che la rete è equivalente al circuito reale soltanto agli effetti del segnale in transito fra i nodi di ingresso e di uscita, i componenti collegati all'alimentazione dovranno essere disegnati come collegati al nodo comune e tutti i componenti di polarizzazione, se non percorsi dal segnale, possono essere tralasciati.

Il funzionamento di una rete elettrica è ovviamente determinato, oltre che dai valori dei componenti, anche dalla sua topologia, cioè dal modo in cui i componenti sono collegati fra loro. La descrizione di questi

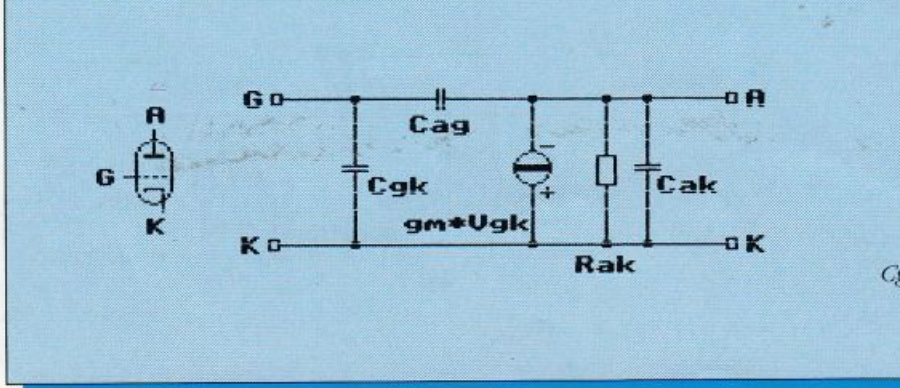

Figura 5. Circuito equivalente di un tubo a vuoto. Valori tipici per triodi di piccola/ media potenza:  $qm=1-20$   $mAv$ Rak=10-50 Kohm Cgk=1-20 pF Cag=1-20 pF Cak=1- $10pF$ 

#### Figura 6a.

*ScbC'ma di un filtro passa. banda 300 3.000*  lfz con g11adagno *di 8* dB a 1.000 llz. *R1, R2, R5, R6* = 8,2 *Kobm R.3, R7• 27* Kobm **R21**  *R4,* R8~ 47 *Kobm R'J-* /OKohm  $C1, C2 = 68 nF$ *C.l* C1• *6,8* 11F *C5• O. 1 microF* 

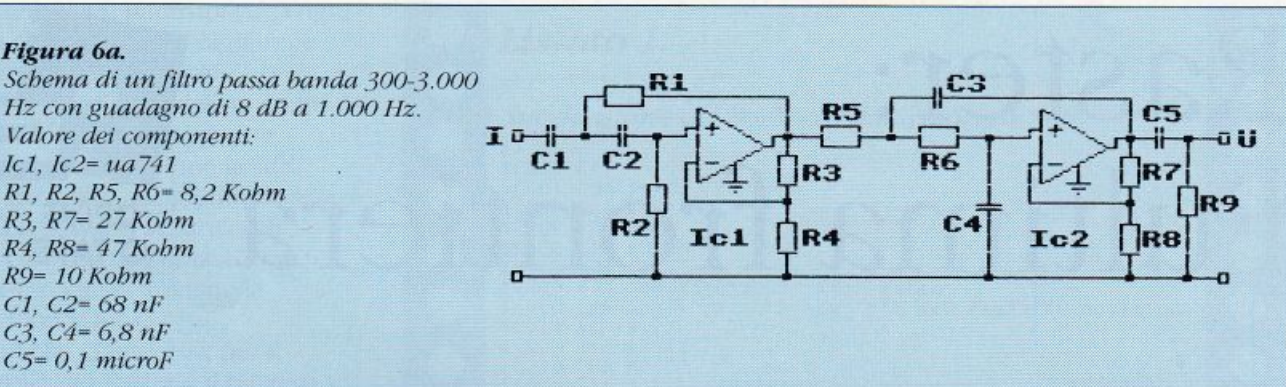

collegamenti avviene semplicemente assegnando un numero progressivo a ogni punto di collegamento - nodo - di un componente ideale (compresi quindi i nodi interni ai circuiti equivalenti dei componenti reali) iniziando da zero.

L'ordine con cui vengono assegnati i numeri è indifferente, ma è importante che non siano presenti numeri duplicati o buchi nella numerazione. Ogni punto al quale siano collegati uno o più componenti riceverà così un numero progressivo e diverso dagli altri. Anche ai terminali di ingresso e di uscita del circuito dovrà essere assegnato un numero seguendo le regole indicate.

Il circuito equivalente potrà ora essere descritto al computer indicando per ogni componente ideale il valore a esso relativo e i numeri dei nodi a cui è collegato. Per i generatori controllati è necessario prestare attenzione alla polarità dei nodi di ingresso e <sup>u</sup>scita, indicandola correttamente.

#### Esempio **di** costruzion<sup>e</sup>

Una miglior comprensione di quanto finora detto si può avere osservando le **figure** in questa pagina, in cui sono rappresentati i vari passi descritti, iniziando dallo schema della rete e terminando con la sua rappresentazione in modo descrivibile al computer. Il circuito che verrà usato come esempio (figura 6a) è un semplice filtro passa banda da 300 Hz a 3 kHz con guadagno in banda passante di circa 8 dB <sup>e</sup> può essere utilmente usato per diminuire il rumore ricevuto nelle comunicazioni radio e telefoniche.

Nel primo passo dell'analisi, lo schema viene trasformato nella

propria rete equivalente, in cui ogni componente reale è stato sostituito dal relativo circuito equivalente. In seguito (figura 6b) la rete viene semplificata co<sup>n</sup> l'eliminazione dei componenti che, in base alle considerazioni precedentemente esposte, risultino non influenti sulle caratteristiche del circuito. Come ultima operazione, viene assegnata la numerazione dei nodi. Nel prossimo numero della rivista verrà fornito un programma che permette di eseguire l'analisi della rete così rappresentata e saranno date le istruzioni relative al suo uso. Verrà fornito anche un programma in Basic che genera su disco tre file sequenziali contenenti la descrizione e l'analisi della rere in figura 6a e figura 6b, come esempio di uso.

Piero Pratesl *( COl/fi1111a)* 

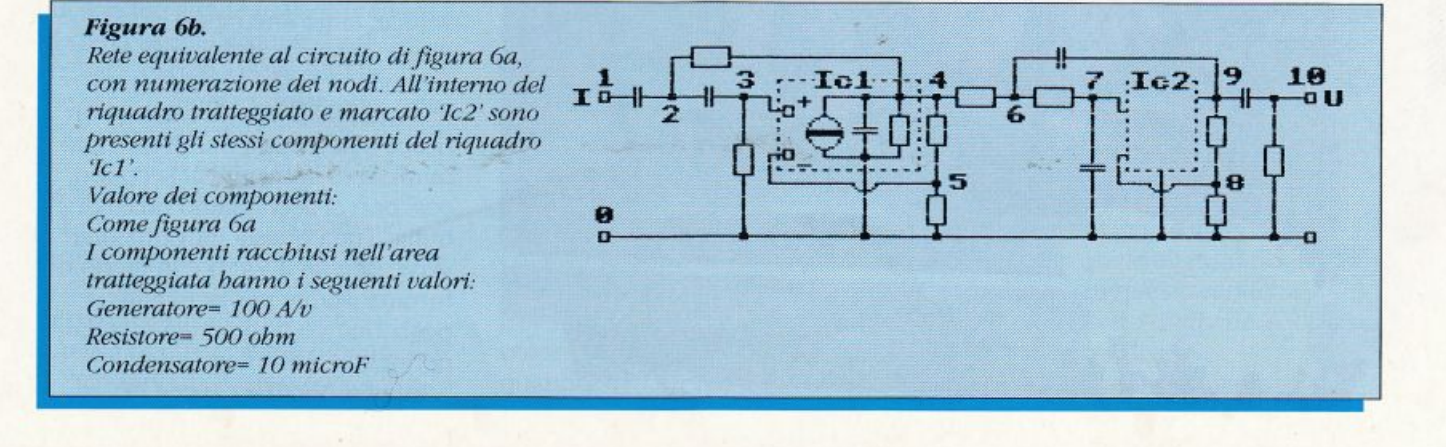

# **Raster:**  l'ultima frontiera

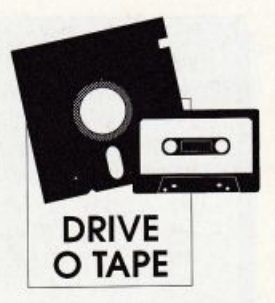

*Tutto ciò che vediamo sullo schernio del C64 ci appare immobile, ma così non è: l'immagine in/ atti viene ridisegnata molte volte al secondo da un dispositivo chiamato pennello elettronico. Sveliamo uno dei segreti più interessanti per chi prograni1na in linguaggio macchina il Commodore 64* 

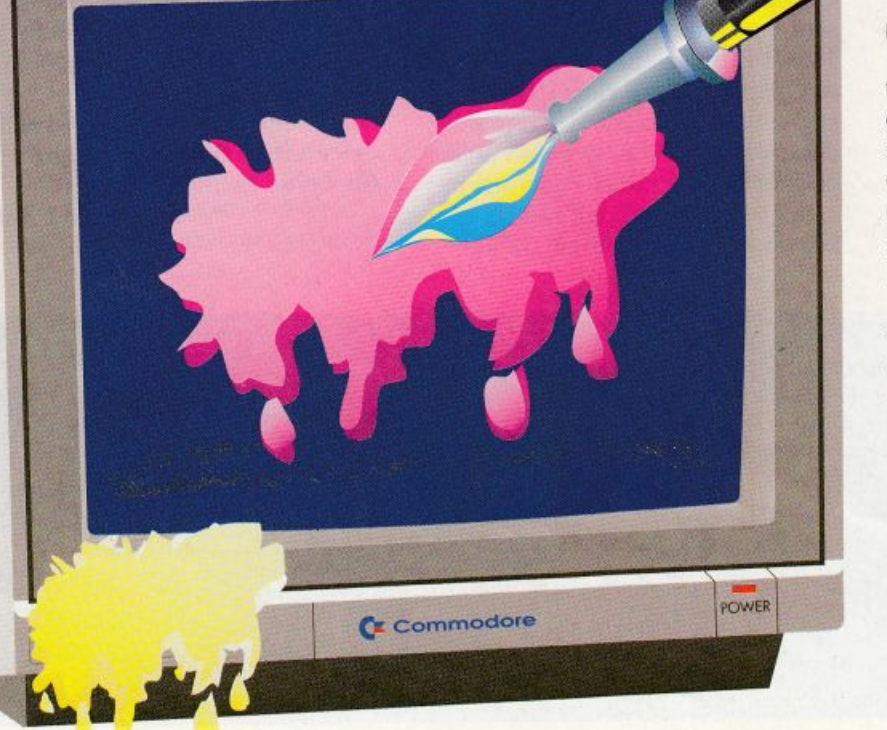

on "pennello elettronico" si usa definire quel fascio di elettroni che opportunamente deviati per mezzo di magneti. vengono fatti collidere contro lo schermo, eccitandone i fosfori. 11 pennello elettronico si muove dall'alto al basso e da sinistra verso destra.

Il suo movimento è molto veloce, tanto che riesce a disegnare circa 50 schermi al secondo. I no<sup>s</sup>tri occhi fanno il resto, infatti la retina umana non riesce a percepire più di un certo numero di immagini al secondo, così non ci accorgiamo quasi di nulla. Tutta questa introduzione serve perché il Vie II è in grado di fornirci istante per istante la posizione verticale raggiuma da<sup>l</sup> pennello elettronico.

Infatti il Vie Il è capace di

mmmmmm

# **LINGUAGGIO MACCHINA**

generare degli interrupt (Irq) ogni volta che il pennello raggiunge una prefissata posizione.

Come al solito vedremo come impostare questi interrupt e successivamente come gestirli.

Va ricordato che gli interrupt del Vic II si attivano settando gli opportuni bit della maschera di interrupt, che si trova nella locazione \$001A.

Il bit che ci interessa per il controllo del Raster è il bit zero.

#### LDA \$D01A ORA #\$01 STA \$D01A

Nel nostro caso dovremo anche specificare a quale riga video dovrà avvenire l'interrupl. Per far ciò il Vic II ha un apposito registro con funzioni diverse in lettura e in scrittura. Il registro ha una lunghezza di 9 bit, di cui il Msb (hil più significativo o nono bit) è il bit sette della locazione \$D011, mentre i primi otto bit occupano la locazione \$D012.

Scrivendo dei valori in questo registro, automaticamente il valore scritto viene ricopiato in un registro Latch all'interno del Vie Il stesso, in modo da poterlo utilizzare come tennine di confronto. Successivamente, se viene attivato l'Irq Raster, ogni volta che la posizione del pennello coinciderà con il valore precedentemente salvato, verrà provocato un interrupt.

Quando si vuole modificare la linea video a cui far avvenire l'Irq, bisogna avere l'accortezza di scrivere su tutti i nove bit che formano il registro posizione, per non impostare valori errati (si ricordi che il nono bit si trova nella locazione \$D011).

Leggendo nelle locazioni dcl registro posizione non si ottiene la posizione precedentemente impostata. ma la linea video dove si trova in quell"istante il pennello.

Provando in Basic a dare PRINT

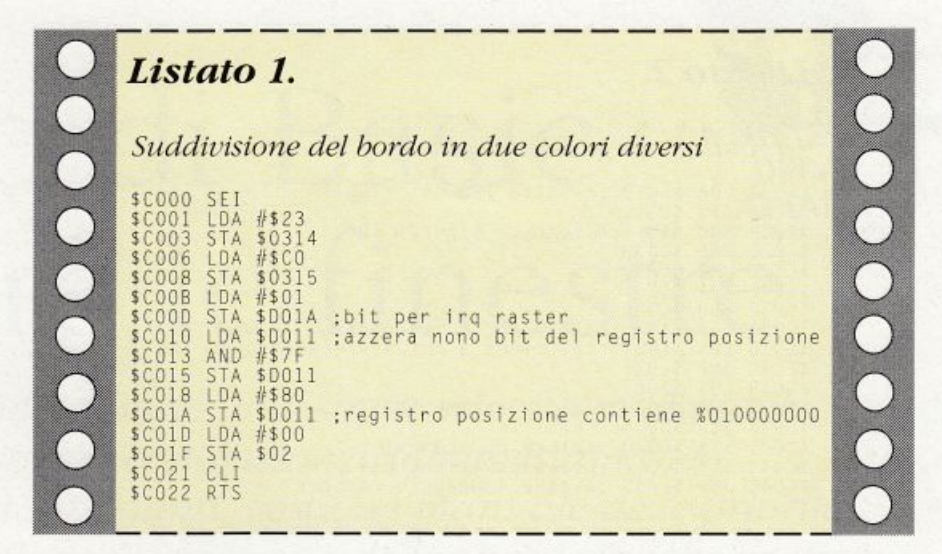

PEEK (53266), ogni volta otteremo un valore diverso.

Si capisce che, se volessimo controllare di continuo la posizione del pennello da Linguaggio macchina. la Cpu sarebbe sempre impegnata.

Da qui nasce la necessità di una gestione tramite interrupt della scansione dell'immagine.

Fa comodo sapere a che riga di schermo finisce il bordo superiore dello schermo e quante righe è lungo il nostro schermo.

Con nove bit si può raggiungere un massimo di 512 posizioni, ma il pennello elettronico ne disegna un numero minore: parte dall'angolo in alto a sinistra e disegna 50 righe (dalla O alla 49), che corrispondono alla parte superiore del bordo. Dalla 50 alla 250 il pennello disegna lo schemo visibile, cioè dove normalmente appaiono i caratteri, infine dalla 251 alla 311 la parte inferiore del bordo. Il fatto di poter sapere con esattezza la posizione del pennello permette di modificare alcune caratteristiche dell'immagine senza che il nostro occhio si accorga del momento in cui il cambiamento avviene.

Se ogni volta che il pennello si trova alla riga 128 impongo il colore giallo per il bordo, mentre quando si trova alla riga zero

scelgo il colore nero, otterremo l'effetto di dividere in due colori il bordo. Discorso analogo se desideriamo impostare nella parte superiore la pagina testo e nella parte inferiore la pagina grafica.

Siamo daccordo con voi che è semplice solo in teoria, ma con calma si riesce a venirne a capo.

Cominciamo con un esempio classico. cioè la suddivisione del bordo in due colori diversi (listato 1). Si tratta della solita routine di inizializzazione, nella quale però viene stabilita anche la riga a cui avverrà l'Irq video (loc. \$D012 e \$D011). Non ci si faccia spaventare dall'uso della locazione \$02, che serve solo come indice per stabilire il colore.

La routine che gestisce il Raster, come per gli altri interrupl del Vie II, deve occuparsi di resettare la locazione \$D019, come abbiamo già visto la volta scorsa (listato 2).

I più bravi si saranno già accorti che vengono settate due diverse righe a cui far avvenire gli interrupt. Prima viene stabilita la riga S80 (128), raggiunta la quale viene modificato il colore del bordo, poi viene settata la riga zero, alla quale viene rimodificato il colore. In questo modo si ottiene l'effetto di dividere il bordo in due colori diversi.

Forse non sarete ancora

# **LINGUAGGIO MACCHINA**

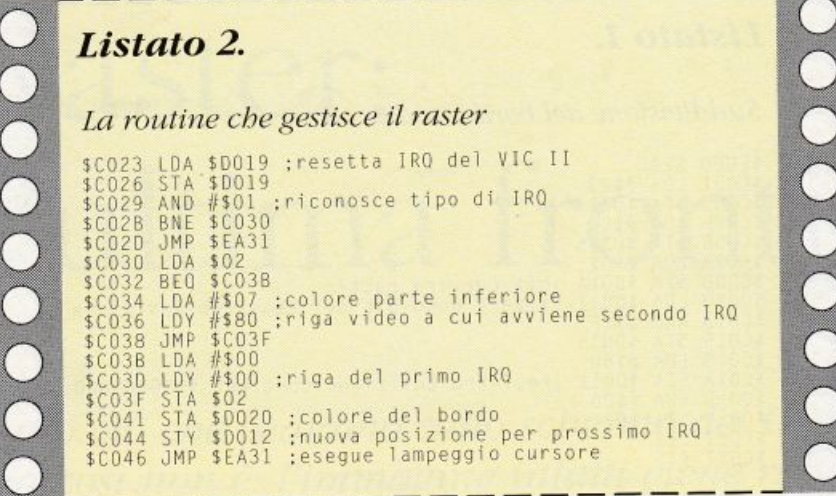

soddisfatti del programma realizzato, infatti dove avviene il cambiamento tra i due colori si ha un leggero tremolio. Per eliminarlo potreste anche far da voi andandovi a rileggere la prima puntata (due numeri fa), ma siamo buoni e vi ricordiamo come fare.

Basta che nella routine di inizializzazione aggiungiate:

#### **LDA #\$7F** STA \$DC0D ; disattiva CIA#1

In questo modo però gli interrupt che si occupano della scansione della tastiera vengono disattivati e dunque deve provvedere la routine di gestione a saltare in \$EA31. Il registro di posizione (\$D011 \$D012), fornisce solo informazioni riguardanti l'ordinata del pennello, quindi in teoria non è possibile gestire anche posizioni intermedie all'interno di una stessa linea di schermo. Abbiamo detto in teoria, perché in pratica i risultati sono quasi sempre deludenti e difficilmente raggiungibili.

Tenendo occupata di continuo la Cpu per mezzo di ben precisi cicli di ritardo si possono eseguire più cose durante la stessa riga video, però i tremolii non si riescono a evitare.

I problemi legati a questa

tecnica sono di vario tipo.

In primo luogo la mancanza di cicli macchina tra una riga Raster e l'altra. Una riga di schermo, che è alta un pixel, richiede circa da 59 a 63 cicli macchina per essere disegnata, ma questo tempo è soggetto a notevoli variazioni. Varia a seconda che riguardi il bordo oppure varia per la presenza di sprite sul video. La presenza degli sprite, che sono anch'essi gestiti dal Vic II, ruba un po' di tempo anche alla Cpu. Infatti per prelevare i dati degli sprite il Vic II può disattivare la Cpu, rallentando così il programma in esecuzione.

Il tutto può sembrare banale, ma in presenza di molte chiamate Raster per quadro diventa di fondamentale importanza.

Concludendo, la posizione x del pennello elettronico è difficilmente utilizzabile. Abbiamo cominciato a vedere che la sofa presenza degli interrupt del CIA#1 può creare notevoli problemi sotto forma di sfarfallii dell'immagine. Non c'è allora da stupirsi se il problema maggiore della scansione dell'immagine risiede proprio nelle esatte sincronizzazioni. La ricerca del minor sfarfallio è lunga e tediosa, infatti ci obbliga alla ricerca di strani cicli di ritardo, oppure a un

maggior velocizzamento delle nostre routine. Non c'è una regola precisa per la soluzione di questo problema, ma come già accennato ci sono vari statagemmi.

1) Disattivare il CIA#1 2) Inserire dei cicli di ritardo sotto forma di serie di Nop, oppure:

LDX #\$ritardo **DEX** BNE #\$FD

3) Provocare la richiesta di interrupt una riga prima del necessario e aspettare che il Vic II raggiunga la posizione seguente tramite un ciclo di controllo sulla posizione del pennello:

#### LDA #\$posizione **CMP \$D012** BNE #\$FB

Il punto tre permette di raggiungere notevoli risultati, ma rallenta la Cpu, tenendola occupata in un "inutile" ciclo di controllo per tutta una linea video. In uno di questi tre modi, oppure tramite una loro combinazione, tutti i problemi dovrebbero risolversi, a meno che non chiediate troppo al C64. La gestione della scansione dell'immagine dà molte soddisfazioni, però anche il Vic II ha i suoi limiti: il Vic II infatti si accorge delle modifiche di alcuni suoi registri solo ogni otto righe Raster, come succede per i puntatori caratteri e per altri registri. Non pensiamo che sia quindi possibile (se ci riuscite scriveteci) cambiare il colore o eseguire altre operazioni su un carattere quando questo è stato disegnato solo per metà. La prossima volta studieremo qualcosa di analogo al modo interallacciato del computer Amiga e vedremo tanti programmi.

Nicola Chiminelli

# **ESPANSIONE**

# Il colpo di Basic che apre le finestre

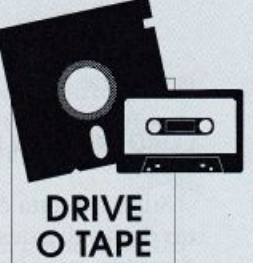

Finestre facili con Window Basic. Finestre a velocità modulabile, scrolling in ogni direzione e con passo variabile, istantaneo ripristino degli schermi sottostanti, gestione manuale delle priorità delle finestre, dello stack degli schermi e delle caratteristiche grafiche delle finestre. Questo è soltanto il biglietto da visita della eccezionale, come al solito, espansione del mese

rmai tutti i personal computer degli ultimi anni sono dotati, fin dalla nascita, di un'interfaccia utente a finestre e di un software interattivo capace di ridurre al minimo l'errore dell'utente inesperto e nel

contempo di rendere confortevole l'uso quotidiano del sistema operativo.

Naturalmente le prestazioni di queste macchine sono nettamente superiori a quelle del vecchio C64, tuttavia anche il prezzo non è

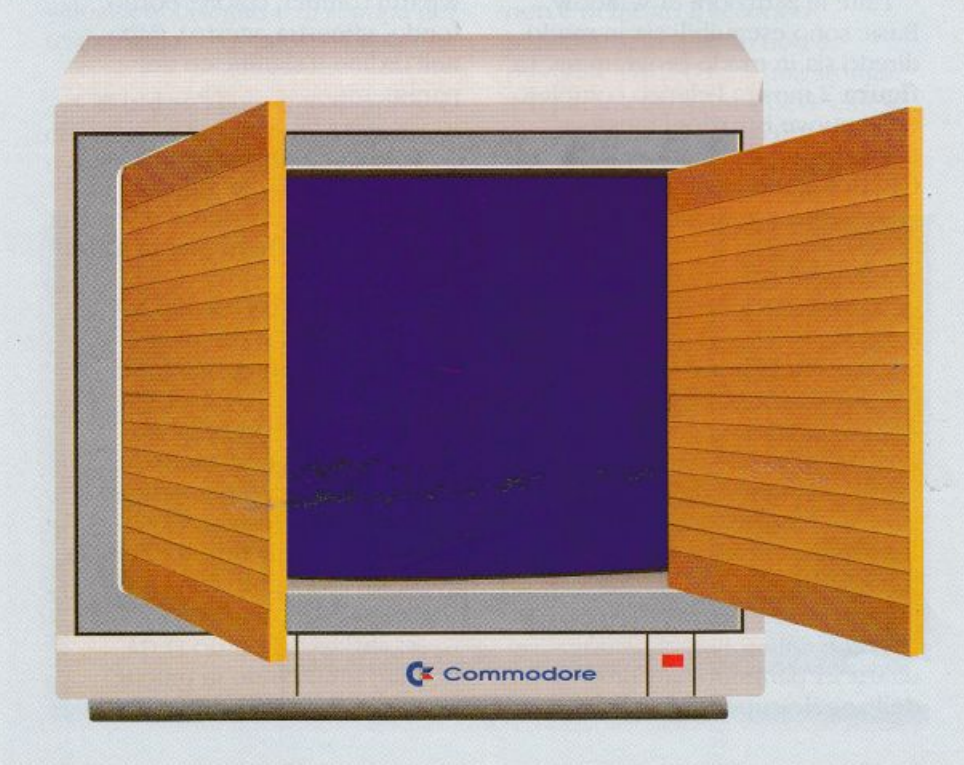

quello del piccolo home computer. Sembra sensato quindi un piccolo sforzo a livello software per dotare anche il C64 di queste facility ormai tanto di moda. Window Basic è un'espansione molto particolare perché aggiunge all'interprete standard delle istruzioni davvero fuori del comune. Con questa espansione infatti avrete la possibilità di gestire le finestre come nei linguaggi più evoluti disponibili sui personal computer.

#### Come funziona

Window Basic si carica nella zona da \$c000 a \$cbe7 (decimale 49152 - 52199) e va quindi attivata con sys 49152 (tenete presente che l'attivazione non viene segnalata da nessun messaggio particolare. Quando compare il ready significa che l'espansione è stata attivata). Per caricarla da disco (il trasferimento da nastro a disco non vi dovrebbe ceare problemi con l'utility di trasferimento presente sulla cassetta stessa) sarà necessario utilizzare la seguente

### **ESPANSIONE**

#### istruzione:

#### LOAD"WINDOW BASIC",8,1

Sulla cassetta è registrato anche un demo di questa espansione che dovreste guardare con molta attenzione perché contiene un esempio di applicazione per tutte le istruzioni messe a disposizione dall'espansione: inoltre fornisce un'idea molto precisa di quello che riuscirete a ottenere utilizzando questa espa<sup>n</sup>sione nei vostri programmi. la figura <sup>1</sup> mostra una schermata creata dal demo di Window Basic. Ogni finestra può essere visualizzata in un punto qualsiasi dello schermo e al momento della disattivazione viene automaticamente ripristinato il contenuto dello schermo sottostante. le prime linee del demo danno precise indicazioni sulla tecnica da adottare per utilizzare correttamente l'espansione nei vostri programmi. lIl procedimento generale è questo:

100 ad=49152:fi=52199 110 a=peek(ad)+peek(fi) 120 if a<>188 then load"window basic",8,1 130 sys ad 140 rem resto del programma

La prima linea. la linea 100, imposta le variabili ad e fi rispettivamente con l'indirizzo iniziale e finale della routine in lm che costituisce Window 8asic, mentre la linea successiva carica in a la somma del contenuto di queste due locazioni di memoria. La linea 120 controlla se il valore di a corrisponde a quello che si avrebbe se in memoria ci fosse Window Basic, e se non corrisponde carica da disco l'espansione (quindi l'esecuzione parte dalla linea 100), altrimenti viene eseguita la sys di attivazione <sup>e</sup>il programma prosegue con il resto delle istruzioni.

Questa tecnica, basata sul test diretto della memoria, ha il vantaggio di non obbligare il programma principale a caricare da disco l'espansione ogni volta che viene eseguito ma solo la prima volta.

#### Elenco delle istruzioni

Dopo che è stata eseguita la sys di attivazione, Window Basic amplia il set delle istruzioni Basic riconosciute dall'interprete. Vengono aggiunti nuovi token per comprendere le 12 nuove istruzioni dedicate alla gestione delle finestre. Naturalmente se un programma scritto utilizzando \Xiindow 13asic venisse caricato senza l'espansione in memoria <sup>e</sup> attivato. al posto delle nuove istruzioni apparirebbero caratteri Ascii maiuscoli, corrispondenti alle istruzioni che non sono state detokenizzate. Ovviamente l'esecuzione del programma in queste condizioni porterebbe inevitabilmente all'errore sulla prima istruzione di Window Basic incontrata.

Tutte le istruzioni di Window Basic sono eseguibili sia in modo diretto sia in modo programma. La figura 2 mostra l'elenco completo delle nuove istruzioni messe <sup>a</sup> disposizione da Window Basic. Qui di seguito viene fornita una descrizione più dettagliata:

• Wsize: consente di definire il posizionamento della finestra sullo schermo e le sue dimensioni. La sua sintassi è: wsize (riga, colonna, altezza, larghezza). Alcuni parametri possono essere omessi, in questo caso restano validi quelli impostati dall'ultima istruzione wsize incontrata.

I parametri hanno il seguente significato:

**- riga:** è il numero della riga, da O a 24 partendo dall'alto, dell'angolo superiore sinistro

della finestra;

**- colonna:** è il numero della colonna, da 1 a 39 partendo da sinistra, dell'angolo superiorè sinistro della finestra. La colonna 0 non è disponibile per via dell'effetto ombra;

- **altezza:** è il numero di caratteri verticali occupati dalla finestra;

**- larghezza:** è il numero di caratteri orizzontali occupati dalla finestra.

Valori fuori dall'intervallo di accettabilità o che provocano la fuoriuscita della finestra dai limiti dello schermo, provocano il messaggio d'errore illegal quantity. I valori di default dei parametri dell'istruzione wsize sono rispettivamente 5, 11, 14, 18 che generano una finestra alta 14 caratteri e larga 18, nel centro dello schermo.

• Wparm: è l'istruzione più complessa di Window Basic e serve per definire tutte le caratteristiche delle finestre che vanno al di là delle dimensioni e della posizione. La sintassi è: wparrn (ombra, colore, bordo, fondo, vfinestra, vtesto). Ecco nell'ordine il significato dei parametri:

- **ombra:** può assumere solo i due valori 0 e 1 che indicano rispettivamente l'assenza e la presenza dell'effetto ombra sotto la finestra;

- colore: è il codice del colore  $(0 - 15)$  con cui si desidera visualizzare il bordo e il fondo della finestra:

- **bordo**: è il codice video (codice poke e non Ascii) dcl carattere utilizzato per definire i contorni della finestra. Uno 0 indica la normale finestra definita come un rettangolo con i soliti caratteri grafici dcl set standard. Negli altri casi il bordo verrà definito utilizzando in tutte le posizioni il carattere specificato.

Particolarmente utilizzati per questo compito possono essere i codici 160 (spazio in reverse) e 42 (asterisco);

- **fondo:** è il codice video del carattere che definisce il fondo della finestra, cioè l'area interna al bordo. Solitamente si utilizza il 32 (spazio) oppure il 160 (spazio in reverse) tuttavia per scopi panicolari sono utilizzabili anche tutti gli altri caratteri del set:

- **vfinestra:** è un numero comrreso fra 1 e 255 che indica la velocità con cui la finestra deve essere disegnata. 1 corrisponde alla velocità massima mentre 255 quella minima;

- vtesto: indica la velocità di visualizzazione del testo all'interno della finestra. Anche in questo caso 1 rappresenta la velocità massima e 255 la minima.

I valori di default di questi parametri sono rispettivamente 1, 1, 0, 32, 40, 40 che corrispondono a una finestra bianca con effetto ombra, disegnata con i caratteri grafici per i rettangoli, che ha per fondo il carattere di spazio e velocità di disegno e di stampa del testo media.

• Window: consente di aprire e chiudere le fìncstre sullo schermo o di riutilizzare l'ultima finestra

aperta. La sintassi è: window (modo, stringa). Il primo parametro specifica il modo di utilizzo mentre il secondo la stringa cli cesto da visualizzare al momento dell'apertura.

- **modo 1:** apre una finestra sullo schermo come definita dalle ultime istruzioni wsize e wpam1 eseguite. La stringa specificata viene stampata sulla prima riga della finestra e lo schermo sottostante viene interamente memorizzato in uno stack gestito con una disciplina Lifo (last in first out, il primo elemento da estrarr<sup>e</sup> è l'ultimo inserico). Lo stack può contenere fino a otto schermi; per ragioni di memoria. quando si apre la nona finestra il primo degli schermi memorizzati viene perduto.

- **modo 2:** riutilizza la finestra corrente visualizzando la stringa specificata. La finestra riutilizzata viene in ogni caso ripulita.

**- modo 3:** chiude la finestra corrente, ripristinando lo schermo sottostante e aggiornando lo stack orportunamente. In questo caso non è richiesto il secondo parametro. in quanto non è possibile visualizzare una stringa.

Il parametro stringa deve essere una variabile stringa o una costante tra virgolette. Non sono

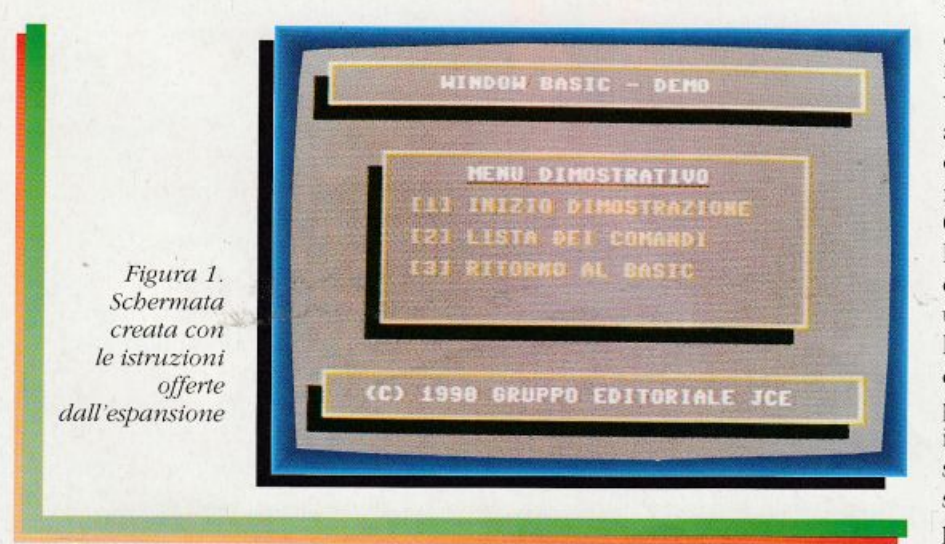

#### ammesse all'interno di istruzioni window istruzioni sulle stringhe come concatenazioni, right\$, left\$, mid\$ eccetera.

**ESPANSIONE** 

• Display: opera come il modo 2 dell'istruzione window, tuttavia in questo caso la stringa è visualizzata sulla prima linea libera <sup>e</sup>il contenuto precedente della fìnesta non viene cancellato. La sintassi di questa istruzione è: display(stringa).

•**Menu:** questa istruzione può essere utilizzata in molti modi. La sua sintassi è: menù (opzioni, stringa, selezione). Apre una fìncstra e visualizza la stringa specificata. A differenza dell'istruzione window, in questo caso la stringa non viene considerata semplicemente un messaggio, ma un menù in cui l'utente deve scegliere tra le varie opzioni presentate. La stringa da visualizzare deve essere suddivisa in linee, cioè in gruppi di caratteri separati da un Rerurn (codice Ascii 13). Occorrono tante linee quante sono le opzioni che si vogliono inserire nel menù, più una (la prima) che è in pratica l'intestazione del menù. Il numero massimo delle opzioni che si possono specifìcare è 20, un numero superiore provoca un illegal quantity error. Quando questa istruzione viene eseguita la fìnestra viene disegnata e il menù viene presentato sullo schermo: accanro alla prima opzione compare un cursore pilotabile con i tasti di movimento del cursore (up e down) che identifica l'opzione corrente. Alla pressione del tasto Return il cursore diviene un asterisco e viene accettata l'opzione corrente, vengono comunque attesi quattro secondi prima di fare sparire la finestra con il menù e di eseguire l'istruzione successiva. Durante questi quattro secondi sono possibili due scelte: premere il tasto s per confermare

# **ESPANSIONE**

la scelta e saltare rapidamente (senza attendere la fine dei quattro secondi) all'istruzione successiva (in base alla scelta fatta) oppure premere il tasto n per annullare la scelta: in questo caso riappare il cursore normale e il programma si rimette in attesa di una nuova selezione. Al termine della scelta, nella variabile selezione sarà contenuto il valore dell'opzione indicata e in base a questo sarà possibile far eseguire un certo segmento di programma.

Un esempio chiarirà meglio la situazione:

100 wsize(8,9,7,22) 110 wparm(1,7,0,32,1,1) 120 rt\$=chr\$(13) 125 print"[home][wht]" 130 a\$="menu dimostrativo"+rt\$ 140 a\$=a\$+" 1. edita"+rt\$ 150 a\$=a\$+" 2. carica"+rt\$ 160 a\$=a\$+" 3. salva"+rt\$ 170 a\$=a\$+" 4. fine"+rt\$ 180 menu(4,a\$,s) 190 on s goto 1000, 2000, 3000, 4000 200 rem resto del programma

Questo frammento di programma, dopo aver definito le caratteristiche della finestra che deve ospitare il menù, costruisce la variabile a\$ per poter visualizzare quattro opzioni relative al menù dimostrativo. All'uscita dalla routine del menù, la variabile s contiene il numero dell'opzione selezionata e consente di effettuare il salto condizionato della linea 190.

• Clw: cancella il contenuto della finestra corrente.

· Reset: consente di modificare direttamente il puntatore dello stack e quindi di cambiare il numero dello schermo corrente. La sintassi è: reset(schermo) dove schermo rappresenta lo schermo che si vuole rendere corrente. Quando viene usata senza

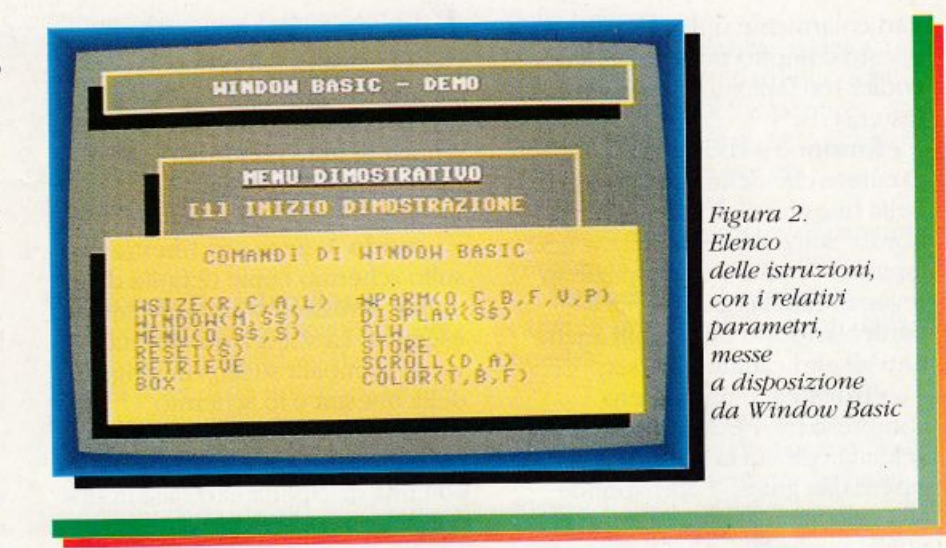

parametri o con parametro uguale a 0, lo stack viene svuotato e tutti gli schermi vengono dimenticati. Viceversa, con uno stack pieno di schermi memorizzati, è possibile scegliere quale riportare sul video eseguendo prima un reset(sc), dove sc è il numero dello schermo che si vuole visualizzare, e subito dopo un retrieve. Buona regola inserire sempre tra le istruzioni di inizializzazione un reset(0) altrimenti, se il programma termina in modo anomalo e lo stack non viene svuotato, l'accumulo delle aperture delle finestre può creare interferenze con le successive esecuzioni.

· Store: salva lo schermo corrente nello stack e avanza il puntatore. La sequenza degli schermi può essere utilizzata sia attraverso l'istruzione window(3) sia attraverso retrieve per generare animazioni. Ricordiamo che lo stack può contenere al massimo otto schermi.

· Retrieve: copia lo schermo dal top dello stack alla memoria video.

· Scroll: consente di scrollare il contenuto della finestra corrente nelle quattro direzioni e con passo variabile. La sintassi è: scroll(direzione, passo). Il primo parametro specifica la direzione dello scrolling nel modo seguente: 1=verso l'alto, 2=verso destra... 3=verso il basso, 4=verso sinistra. Il secondo parametro precisa il passo di scrolling, cioè il numero di righe o colonne che devono essere fatte avanzare. Inserendo opportunamente questa istruzione in un ciclo for next è possibile ottenere effetti di scorrimento dei testi di alta qualità e velocità.

· Box: visualizza una finestra in base all'ultima definizione valida di wsize e wparm, tuttavia lo schermo non viene memorizzato nello stack e non viene visualizzata nessuna stringa al momento dell'apertura. È molto utile per disegnare lo schermo di partenza senza sprecare spazio nello stack per memorizzare schermi inutili.

· color: consente di modificare istantaneamente i colori di linea, di testo e di sfondo, indicandone nell'ordine i codici colore desiderati. La sintassi è: color(testo, bordo, schermo).

È necessario indicare sempre i tre parametri.

**Daniele Maggio** 

# **TIPS & TRICKS**

Incredibile ma vero: nei tips di questo mese ci sono ancora tre trainers che vi permetteranno di completare altrettanti videogame di successo. Due super utility aiuteranno i programmatori a formattare dischi a tempo di record e a compattare i programmi Basic per ridurne le dimensioni sino al 50 per cento-

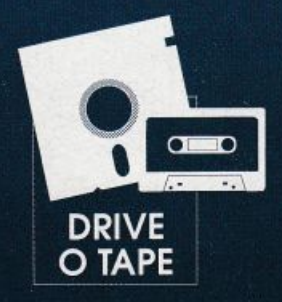

# Arrivano i trainers!

Ceco i tips di questo mese: due super utility per formattare dischia tempo di record e a compattare i programmi Basic per ridurne le

dimensioni sino al 50 per cento e tre trucchi per facilitare l'uso di alcuni videogame.

#### **Fast format**

La formattazione di un disco è un'operazione che si esegue più volte nell'arco della giornata e per la sua notevole lentezza comporta una perdita di tempo ingente. Naturalmente ci riferiamo alla routine standard di formattazione e non a quella messa a disposizione dalle cartucce o da alcuni tool per la gestione del

# **TIPS & TRICKS**

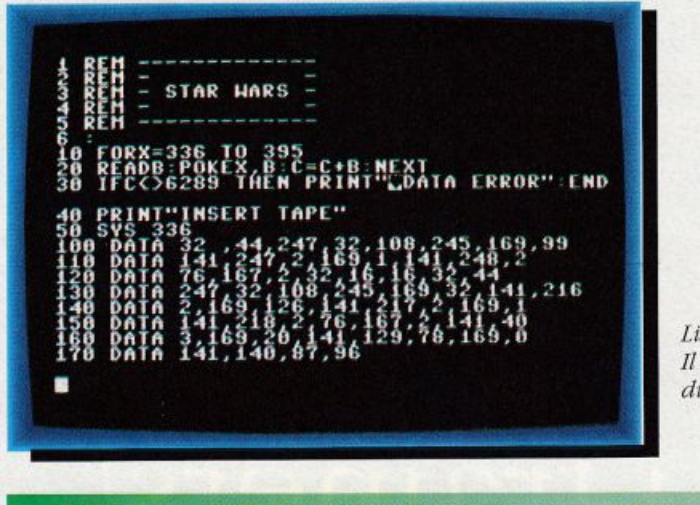

Listato 1. Il trainer di Star Wars

drive. Chi è totalmente sprovvisto di tutti questi mezzi deve rassegnarsi a sprecare ben 80 secondi ogni volta che decide di formattare un disco. Tempi d'attesa così lunghi sono assolutamente inaccettabili, anche per un home computer come il C64 (anzi, soprattutto per il C64 viste le prodezze di cui questo computer è capace). Fast format è una routine in Linguaggio macchina che risolverà una volta per tutte questo problema perché vi permetterà di eseguire la formattazione di un disco in soli 11 secondi netti, cronometro alla

mano se non ci credete. Le dimensioni della routine non sono poi molto contenute, ma comunque non dovrebbe crearvi troppi problemi di compatibilità con i vostri programmi Basic perché la routine si alloca nella Ram in \$c000. Fast format si trova registrata sulla cassetta acclusa alla rivista (non è stato possibile inserire il listato nel testo perché è troppo lungo) e per essere attivata deve semplicemente essere caricata in memoria. Una volta effettuata questa operazione, per formattare un disco dovrete usare la seguente istruzione:

Listato 2. Il trainer di 720

#### sys 49152, n\$, i\$, d

Il primo parametro rappresenta il nome da assegnare al disco, il secondo parametro rappresenta l'id e l'ultimo parametro è il numero del drive (questo parametro può assumere solo i valori 8 o 9). Da notare che entrambi i primi due parametri devono essere delle stringhe, cioè devono essere specificati con i doppi apici oppure con variabili stringa.

#### **File compactor**

Progammare in Basic ha un indubbio vantaggio rispetto alla programmazione in Linguaggio macchina: si dispone di una maggiore potenza espressiva. Questo, purtroppo, comporta anche degli svantaggi perché, com'è facilmente intuibile, le comodità hanno un costo elevato. Lo svantaggio più grosso del Basic è che porta quasi senza accorgersene a creare programmi molto voluminosi, appunto perché rende facile la vita al programmatore. Una routine di input controllato e un editing un po' curato sono sufficienti a far lievitare il numero di righe di programma, con la tragica conseguenza che a lungo andare i dischi a disposizione si riempiono molto velocemente. L'unico modo per tenere sotto controllo la situazione, cioè per contenere le dimensioni dei programmi Basic, consiste nell'usare un cruncher, cioè un programma in grado di compattare altri programmi. Di cruncher ce ne sono molti in circolazione e alcuni hanno prestazioni davvero notevoli riuscendo letteralmente a ridurre ai minimi termini ogni tipo di file programma. Tutti però hanno un neo in comune: non sono residenti in memoria. Questo significa che se volete usarli per compattare un programma Basic

# **TIPS & TRICKS**

dovete innanzitutto salvare da qualche parre il pr<sup>o</sup>gramma, poi caricare il cruncher e quindi procedere alla compattazione. Al termine dell"operazione, se decidete di caricare un programma, il cruncher verrà irrimediabilmente perso. File compactor invece è un cruncher di programmi Basic (cioè può essere utilizzato solo per compattare programmi Basic) che ha il grosso vantaggio di essere residente in memoria. Questo cruncher una volta posto in memoria risulta totalmente invisibile ai programmi Basic e può essere attivato ripetutamente senza doverl<sup>o</sup> caricare ogni volta. File compactor è registato sulla cassetta acclusa alla rivista e per utilizzarlo dovete caricarlo e quindi dare il Run. Quando ricompare il ready del Basic significa che File compactor è stato attivato. Quando volete compattare un programma Basic in memoria non dovete far altro che digitare:

#### sys 51000

Per salvare il file compattato potete usare l'isruzione Save oppure la seguente istruzione:

#### sys 50965"nomefile"

Come potete notare, utilizzando la sys al posto di Save si evita di scrivere, 8 dopo il nome del file.

#### Trainers

I prossimi tre tips vi semplificheranno notevolmente la vita in altrettanti famosi videogame. Se non li avete ancora i giochi in questione, procurateveli e divenitevi a stupire i vostri amici raggiungendo livelli e punteggi incredibili. TI primo trainer è per il gioco Star Wars e vi permetterà di raggiungere la totale immunità contro ogni tipo di nemico. Per utilizzare questa routine dovete

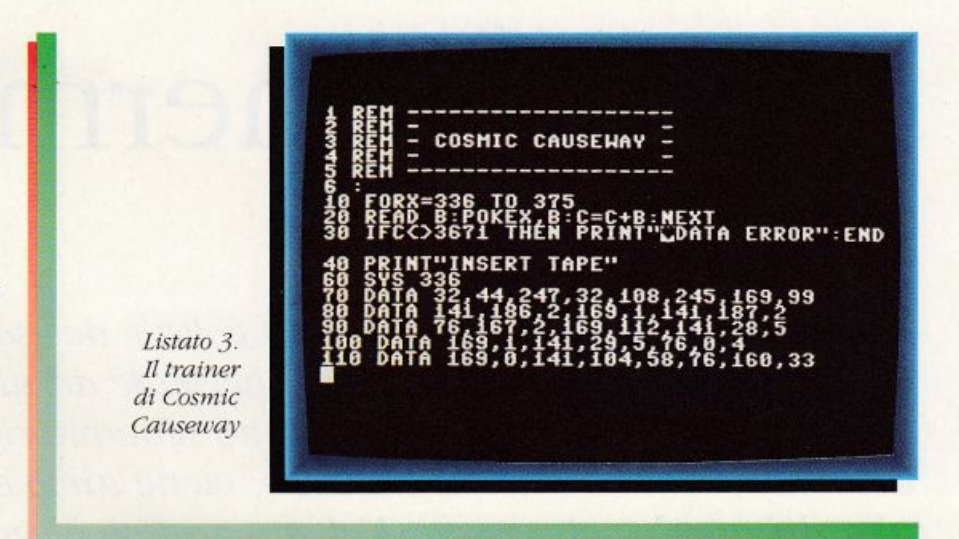

copiare il listato 1 (Trainer per il <sup>g</sup>ioco Star Wars) e dare il consuero Run. Attenetevi quindi alle indicazioni che verrann<sup>o</sup> visualizzate e naturalmente tenere a portata di mano la cassetta con il videogame.

TI secondo trainer è per il gioco 720° e vi permetterà di avere vite e tempo infiniti. Per utilizzare questo trainer dovere copiare il listato 2 (Trainer per il gioco 720°) e dare il consueto Run.

L'ultimo trainer riguarda un gioco un po' strano e quindi dovrebbe risultare particolarmente gradito a chi ha avuto la pazienza di cimentarvisi. li gioco in questione è Cosmic Causeway e, per chi non lo sapesse, consiste in una specie di corsa contro il tempo per guidare una sfera alla fine di uno stranissimo percorso. L'impresa è veramemee molto ardua perché il tempo <sup>a</sup> disposizione è mollo Limitato *e* il percorso piuttosto difficile. D"om in poi, o meglio dopo aver attivato il trainer, non avrete più alcun problema: per completare il percorso avrete infatti a disposizione un tempo infinito.

#### Daniele Maggio

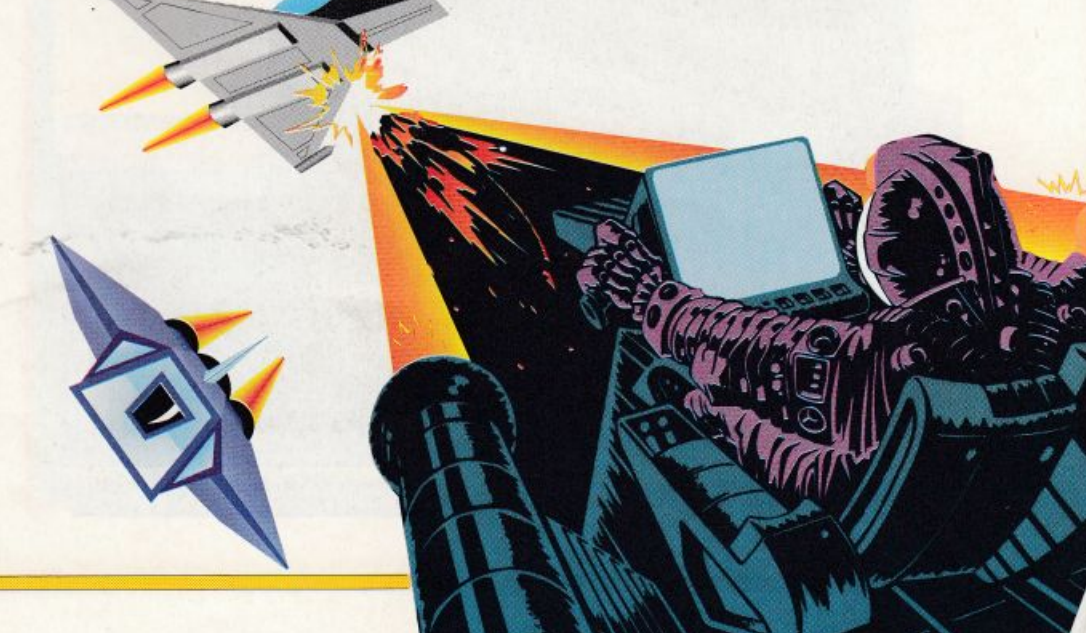

# **A tutto schermo!**

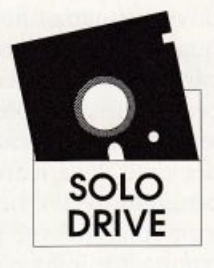

*L 'utility che vi proponiamo questa volta è decisamente originale. lnfaLti consente cli visualizzare schermate ad alta risoluzione ingrandite e a tutto schermo.* A *tutto schermo significa che* il *bordo del video, solitaniente inutilizzato, viene anch 'esso* ~fruttato *per visualizzare la scherniata. L 'f!tfetto grajìco è veramente apprezzabile* 

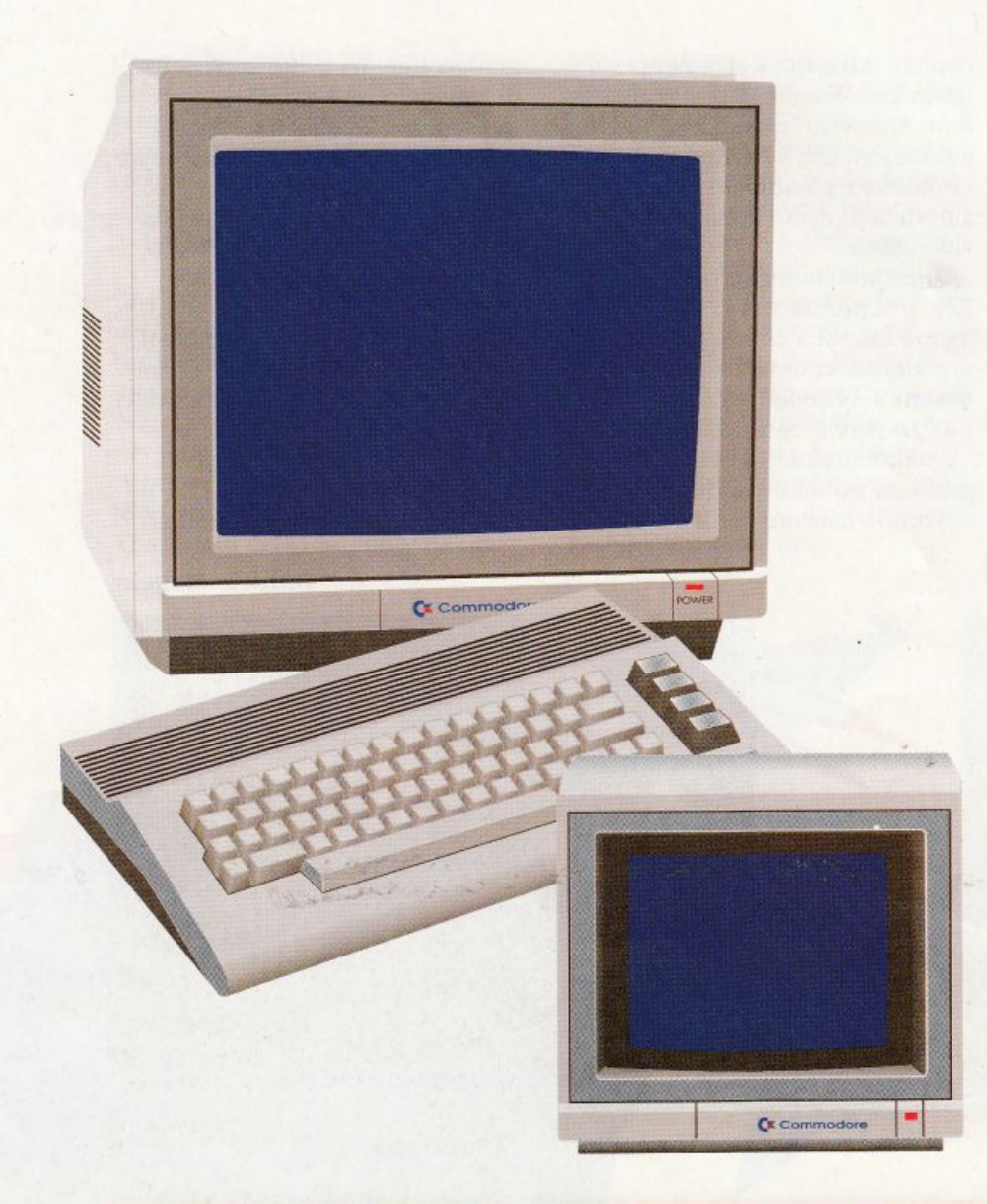

 $\frac{1}{2}$ ino a non molto tempo fa i programmatori del Commodore 64 ritenevano che il bordo dello • schermo fosse qualcosa di incorruttibile, ovvero che non fosse possibile sfruttare la parte di video occupata dal bordo. La presenza necessaria dcl bordo ha sempre posto un limite alla capacità di visualizzazione del Commodore 64, rendendolo poco adatto a funzioni di desktop video. Un giorno, però, programmatori geniali scoprirono un sistema per visualizzare gli sprite nell'area adibita al bordo. La comparsa di questa tecnica di programmazione stupì non poco gli stessi progettisti del piccolo computer di casa Commodore, che non avevano affatto previsto un uso così anomalo della macchina. Ben presto la tecnica fu perfezionata, si riuscì a fare in modo che gli sprite, visualizzati in numero maggiore di quanto previsto dall'hardware (grazie all'uso dcl Rastcr), coprissero tutta l'area riservata al bordo del video. Questo significava che, se parte dei dati di una certa schermata grafica fossero stati dirottati agli sprite, era possibile visualizzare molti più pixel di quanto non fosse già

# **DESKTOP VIDEO**

possibile. Ecco il principio su cui si basa l'utility di questo numero.

#### Come si usa

Copiate il programma dalla cassetta a un disco con l'aiuto del programma Dsave V2 che trovate sulla cassetta. Per caricarlo dal disco digitate:

#### LOAD"SUPER-PIC",8, 1

e premete Return. Quando ricompare il cursore digitate Run. In figura 1 vedete la schermata principale dcl programma.

Vediamo ora. una per una, le funzioni del programma attivabili con l'aiuto dei tasti funzione e il tasto Return.

#### • Load Hires-pic

L'utility vi permette di estrarre una porzione di grafica da una schermata già esistente. La schermata sorgente deve avere uno dei tre formati previsti dal programma. In figura 2 vedete appunto il sottomenù che compare attivando la prima opzione del programma. I formati possibili sono rre: il famosissimo formato Koala, quello dei file generati con Blazing Paddles e, infìne. quello di Paint Magie. Dopo aver selezionato una delle tre possibilità vi è data la possibilità di tornare al menù principale con il tasto F1 oppure di vedere la directory del disco nel drive con il tasto F3

#### - Formato Koala

Selezionando la funzione di caricamento di una schermata Koala vi viene chiesto di digitare il nome del file da caricare. La sintassi del nome è particolare e richiede qualche delucidazione. Com'è noto i file grafici in formato Koala hanno il nome che comincia con un carattere speciale. Dopo questo carattere c'è un prefisso (PIC) e una lettera dell'alfabeto. Di

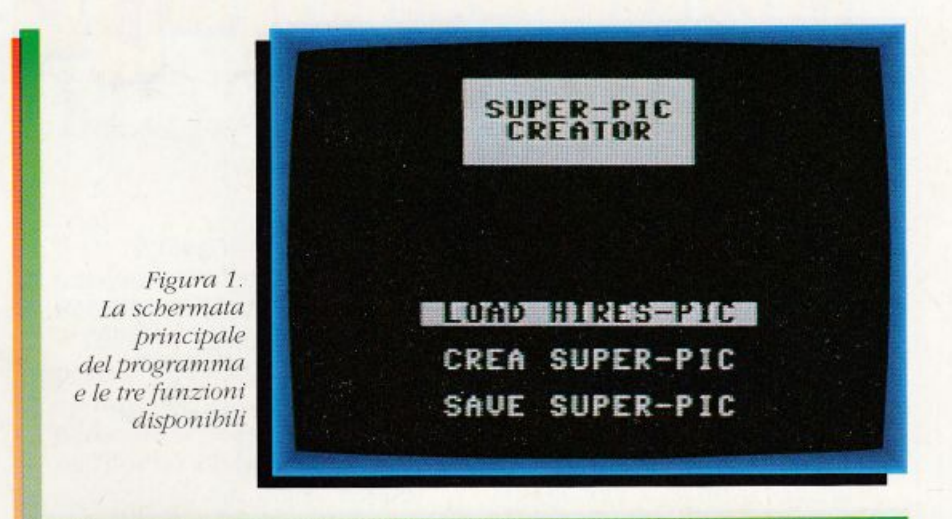

tutti questi caratteri voi non dovete preoccuparvi. Digitate solo la parte del nome che segue la lettera dell'alfabeto (fate pure uso del simbolo <sup>\*</sup>). Il programma non considera la lettera dell'alfabeto che potrebbe essere l'unico elemento che distingue fra loro i vostri file residenti sullo stesso disco. Per questa ragione vi consigliamo di fare in modo che i file abbiano sempre un nome proprio oltre alla lettera dell'alfabeto. altrimenti il programma vi consentirà di caricare solo il primo file Koala sul disco.

#### - Formato Blazing PaddJes

Il secondo formato compatibile con l'utility è quello dei fìlc generati con il programma Blazing Paddles. Il nome di tali file è caratterizzato dal prefisso PI. Anche di questo non dovete preoccuparvi. Infatti è sufficiente che digitiate solo il nome proprio del file (anche in quesro caso il simbolo \* è consentito).

#### - Formato Paint Magi<sup>e</sup>

Il nome dei fìle generati dal programma Paint Magic è l'unico a non avere prefissi. Digitate il nome e premete Return.

*Fig11ra 2.*  li *;otlomemì per il*   $caricamento$ di una *scbennata lli-Res* 

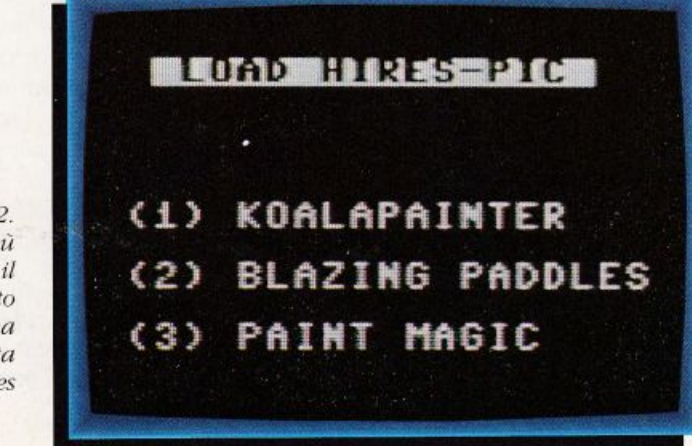

# **DESKTOP VIDEO**

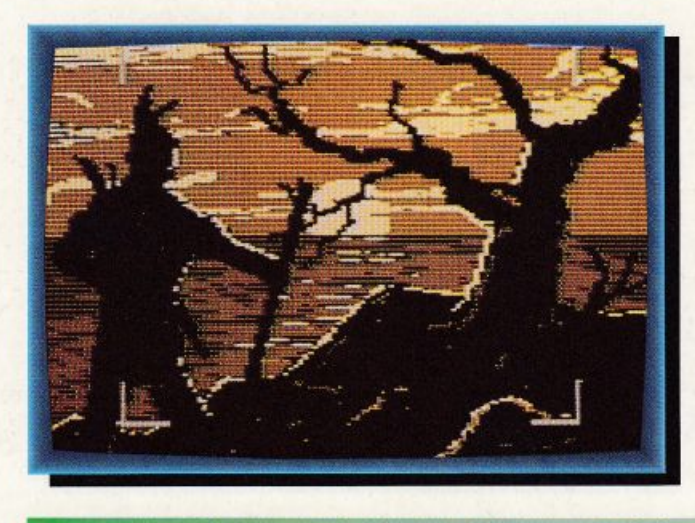

Figura 3. la sezione del programma che consente *di estrarre la super immagine* 

Quando una schermata è stata caricata il programma si occupa di analizzarla e valutare da quanti colori è composta. Infatti, siccome una super immagine è defima da sprite, non è possibile visualizzare più di quattro colori contemporaneamente sul video. Questa limitazione, comunque, compromette pochissimo l'effetto finale della super immagine.

Se il programma rileva che l'immagine è costituita da più di quattro colori vi avverte con un messaggio. A questo punto tocca a voi regolare i colori della schermata per ridurli a quatiro.

Premete la barra spazio e vi trovate di fronte la schermata appena caricata. II tasto Fl cambia il primo dei colori della schermata. Quando avete deciso che il colore è quello giusto potere passare alla regolazione del secondo colore mediante il tasto +. Se volete regolare nuovamente il primo colore potete servirvi del tasto -.

In modo analogo a quello appena descritto potete modificar<sup>e</sup> tutti i colori della schermata.

Quando pensate che l'ottimizzazione sia completa potete premere il tasto Return per sottoporre a verifica la schermata.

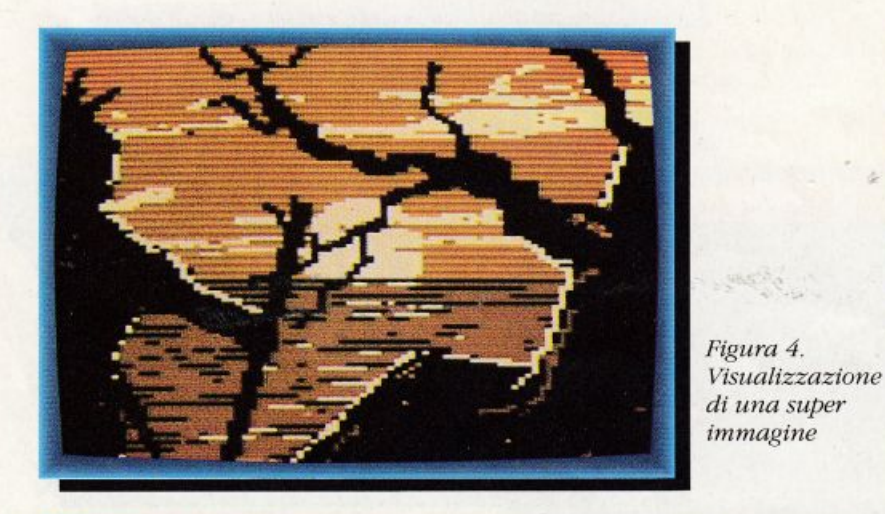

Se i colori fossero ancora più di quattro (qualche pixel può sfuggire alla vista) il programma torna a segnalarvelo permettendovi di continuare l'ottimizzazione. Se la regolazione dei colori ha successo vi ritrovate al menù principale.

#### • Make Super-pic

La seconda funzione dcl programma consente di estrarre dalla schermata appena caricata l'arca grafica da trasformare in super immagine. Selezionate l'opzione con l'aiuto dei tasti cursore e confermatela co<sup>n</sup> Return. Il programma elabora per qualche istante e poi visualizza la schermata sorgente e i quattro spigoli dell'area della super immagine (figura 3). L'area può essere spostata mediante i tasti cursore. li tasto Return conferma la selezione. Appena data conferma il programma visualizza l'immagine così come verrà salvata su disco. Premendo la barra spazio tornate al menù principale. Se la selezione dell'area non vi soddisfa è sufficiente che selezioniate ancora la funzione Makc.

#### • Save Super-pic

La funzione di save può agire in due modi: normale o compresso. Il primo modo salva su disco un file lungo 20 blocchi che, se caricato, va a posizionarsi da \$8000 (32768) a \$9310 (37654). Questo sistema di salvataggio permette di visualizzare la schermata solo digitando SYS36864 dopo il caricamento.

Il secondo modo di salvataggio registra su disco un file, la cui lunghezza dipende dal tipo di dati grafici in esso contenuti, che si comporta esattamente come un programma qualsiasi. Infatti può essere caricato normalmente <sup>e</sup> lanciato con il consueto Run. Lanciato il programma viene visualizzata la super immagine . Studio Bitplane

ccoci di nuovo nell'affascinante mondo dei rebus. Questa volta cerchiamo di analizzare alcune tecniche di risoluzione tra le più diffuse. Come sicuramente avrete avuto modo di notare nei rebus della puntata precedente, per la risoluzione è necessario individuare quali sono gli oggetti o le siruazioni utili alla soluzione: per questioni di carattere grafico c'è sempre un contorno di oggetti che riempie e abbellisce la vignetta, ma di tutti solo alcuni sono importanti.

Questi sono indicati o da una lettera o da un simbolo (per esempio un asterisco) che mette in evidenza che solo quel punto della vignetta è importante. Poi, una \'Oita individuato il nome esatto del soggetto, si procede alla soluzione. Non sempre però la situazione è così semplice: la variazione più comune consiste nell'elaborazione delle lettere poste su di un determinato oggetto. Per esempio, la lettera potrebbe significare, nella soluzione del rebus, il nome di un personaggio o di un oggetto. Supponiamo che la vignetta sia composta da due poeti, con sopra le lettere COR, che offrono a una ragazza, con sopra le lettere PA, una poesia, con sopra la lettera A. La soluzione, ponendo soltanto i nomi dei soggetti. appare impossibile. Se fate caso all'azione, però, si

ottiene: COR dedican A P a = CORDE DI CANAPA.

Tradotto significa che i due poeti di nome COR (che sta per esempio per Giovanni e Andrea) dedicano la poesia A (titolo dell'opera) a P (nome della ragazza). Le due ultime lettere sono scambiate con licenza poetica, pratica spesso in uso nelle terniche di soluzione.

Un altro esempio: due altari pagani (si chiamano anche are) con le lettere C L non diventa CL are •Cl.ARE ma bensì Ce Lare <sup>=</sup>Ccl.A RE. il che signifìca introdurre un'azione cioè indicare che Ce L sono are. Un altro caso che può capitare è una lettera elevata a un'altra, nel senso dell'elevamento a potenza.

Dove si trovasse, per esempio, una C seguita da una R sovrascritta, C non si sostituisce con CR ma con CaR = CAR cioè la locuzione matematica C elevato a R, "C a R".

Tutti questi trucchi sono inventati per rendere difficile la soluzione e per portare il solutore a compiere un ragionamento spesso molto sottile e sicuramente non alla portata di tutti.

Generalmente la soluzione del rebus è legata alla ricerca di una "chiave", cioè dell'ordine logico con cui l'ideatore dell'indovinello ha costruito il disegno.

Ricordate comunque sempre che la soluzione è da cercare nel disegno perché lì deve essere e, anche se spesso non è facile, dalla prossima volta inizieremo ad analizzare proprio i tipi di ragionamento più comuni da fare quando ci si trova davanti a un rebus.

Sulla cassetta allegata alla rivista vi forniamo due esempi di rebus da risolvere come esercizio; caricate il programma relativo

(LOAD" AENIGMATICA"), fatelo partire con Run e vedrete che il. computer inizierà a costruire la pagina di presentazione.

Una volta ultimata, per procedere nella visione dcl programma. premete Rerum e a questo punto vi verrà mostrato il primo rebus: per inserire le lettere basta spostarsi sul posto desiderato mediante i tasti cursore e digitare la lettera voluta.

Per sovrascrivere basterà digitarne un'altra senza spostarsi, mentre per cancellare potrete usare il carattere Escape (freccia a sinistra) cioè il primo tasto in alto a sinistra della vostra tastiera.

Premendo Rcturn vi viene <sup>c</sup>hiesto se volete la soluzione del rebus dopo di che si passa al problema 2 e il procedimento è analogo a quello appena descritto.

#### Alberto Palazzo

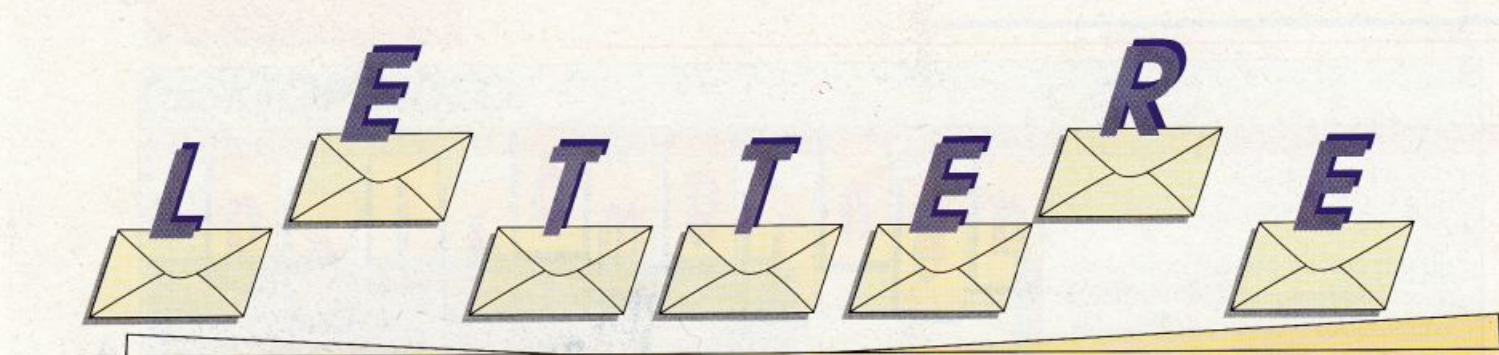

#### Tasti programmabili

Sul manuale per l'utente del mio C64 ho letto che, sulla tastiera, vi sono alcuni tasti programmabili. Cosa significa questo? Forse che è possibile fare in modo che alla pressione di un solo tasto corrisponda un intero comando o, addirittura un'intera funzione di un programma, come ho visto fare spesso in programmi d'alto livello? Giuliano Meloni

Roma

Il Basic del Commodore 64 offre vari modi per riprogrammare la tastiera, e non solo i tasti funzione, come illustrato approssimativamente anche sul manuale per l'utente. L'istruzione GET permette di porre in una variabile stringa il carattere corrispondente al tasto premuto e questo vale anche per quei tasti (o combinazione di tasti) che non rappresentano un carattere visibile, come, appunto, i tasti funzione. La linea Basic:

#### 10 GET A\$

assegna alla variabile stringa A\$ il contenuto del buffer di tastiera al momento dell'esecuzione. Il buffer di tastiera è un'area di memoria che contiene, in sequenza, i caratteri digitati dopo l'ultima istruzione GET. A ogni carattere corrisponde un valore Ascii e questo vale anche per i caratteri speciali (non stampabili) corrispondenti ai tasti funzione. Per questa ragione, per conoscere

il valore Ascii dei tasti funzione, come di qualsiasi altro tasto, potete digitare e lanciare con Run la seguente linea Basic:

### 10 GET A\$:PRINT<br>ASC(A\$+CHR\$(0)):GOT010

La funzione ASC(x\$) restituisce il valore Ascii del carattere contenuto in x\$, dove x\$ è un qualsivoglia nome di variabile stringa. La funzione CHR\$(n), invece, restituisce il carattere corrispondente al valore n. L'istruzione CHR\$(0) evita che il parametro della funzione  $ASC(x*)$  risulti illegale. L'istruzione GET preleva solo un carattere perché la lettura del buffer di tastiera avviene così frequentemente che risulta impossibile digitare più di un carattere fra un'istruzione GET e la successiva. L'istruzione GOTO 10, infatti, rende il breve ciclo, di lettura e stampa del buffer, infinito e arrestabile solo con la pressione del tasto Run/Stop. Conoscendo appena il Basic è

quindi possibile scrivere una routine di riconoscimento del carattere letto da GET per indirizzare a una particolare funzione.

Il listato 1 illustra un sistema per eseguire quattro diverse sezioni di programma secondo il tasto premuto.

L'architettura del C64 consente di verificare anche in un altro modo se e quale tasto venga premuto. La locazione 197 contiene in ogni momento il tasto premuto. Ecco un sistema per conoscere i valori in 197 corrispondenti ai vari tasti funzione:

#### 10 PRINT PEEK(197): GOTO 10

La differenza fondamentale fra i due metodi illustrati consiste nel fatto che l'istruzione GET rileva la pressione del tasto ma non rileva se questo rimane premuto dopo la pressione, mentre la lettura della locazione 197 permette di stabilire anche se e quando il tasto viene rilasciato.

# Listato 1. Programmazione dei quattro tasti funzione F1, F3, F5 e F7 10 GET A\$: IF A\$="" THEN 10<br>20 IF A\$-CHR\$(133) THEN 100<br>30 IF A\$-CHR\$(133) THEN 200<br>40 IF A\$-CHR\$(133) THEN 200<br>50 GOTO 10<br>60 GOTO 10<br>100 PRINITE1:60TO 10 PRINT"F3":GOTO 10<br>PRINT"F5":GOTO 10<br>PRINT"F7":GOTO 10

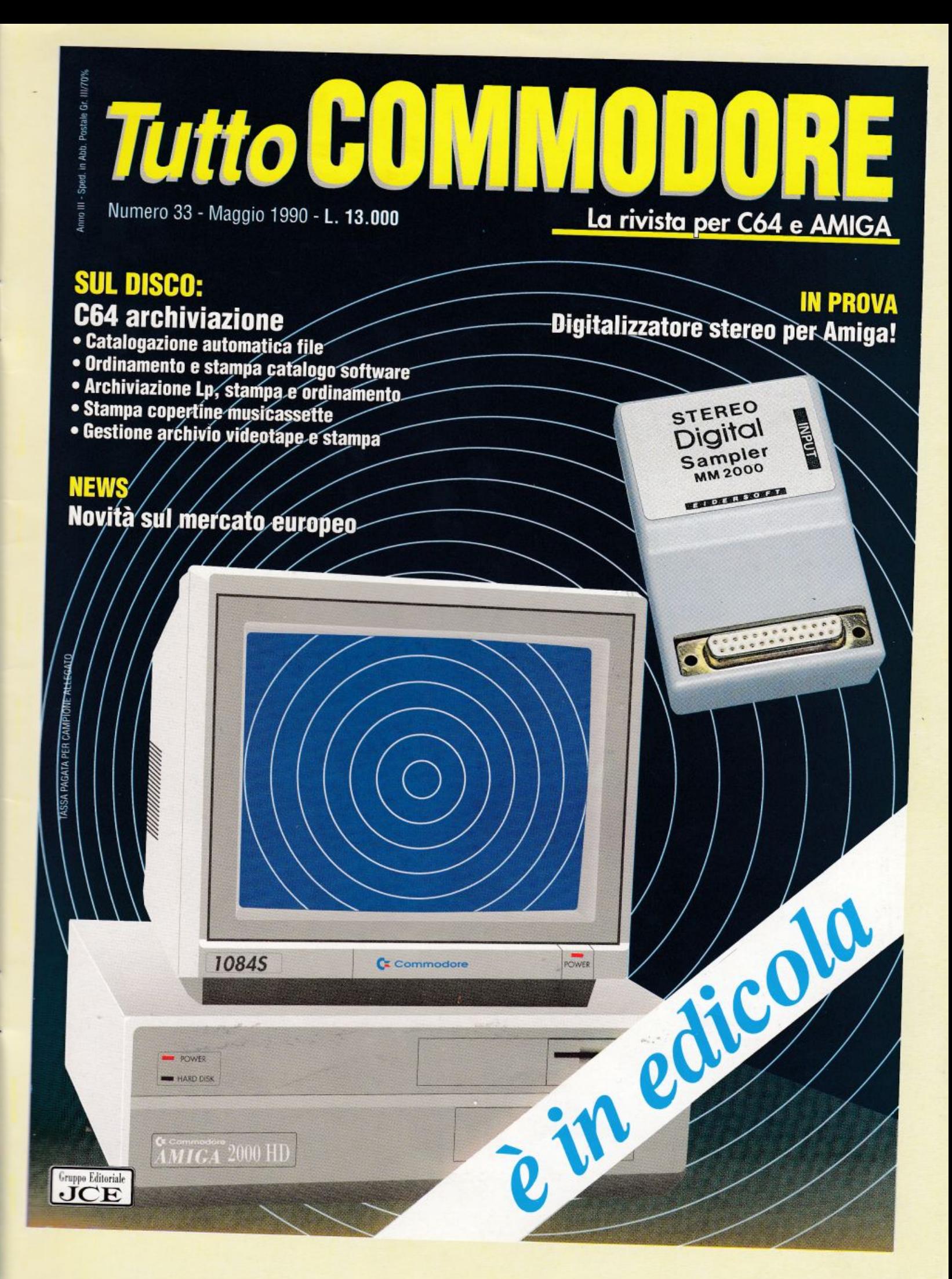

# TRANZA

Two sides bound benefit

Rich

Five Sixty

Fax

**CONSCRATA ROAD** 

#### ... QUANDO TRA IL DISCHETTO E LA SUA UNITÀ DISCO **NON ESISTE PIÙ RAPPORTO**

Le norme Ansi/Ecma stabiliscono<br>che il dischetto debba avere un<br>"clipping level" non inferiore al<br>40%. Ciò permette al dischetto di<br>colloquiare con il drive in condizio-<br>ni di sicurezza.

Ma cosa succede se il drive esce dalle sue norme di sicurezza?<br>Per esempio se si stara o degrada<br>per invecchiamento o opera in con-<br>dizioni ambientali critiche? Solamente un dischetto di caratteri-

solaliente un ulscrietto di caratteri-<br>stiche superiori, con un "clipping<br>level" del 65%, può continuare il<br>rapporto con la sua unità a disco.<br>Ecco perchè il SIXTY FIVE difende ad oltranza I tuoi dati.

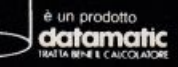

VIA AGORDAT, 34<br>20127 MILANO<br>Tel. (02) 2871131 (8 linee r.a.)<br>Telex 315377 SADATA I

VIA CITTÀ DI CASCIA, 29<br>00191 ROMA<br>Tel. (06) 3273581 (3 linee r.a.)<br>FAX (06) 3283894

C.SO MONCALIERI, 259/E<br>10133 TORINO<br>Tel. (011) 6967171 (3 linee r.a.)<br>FAX (011) 6967006